# **Introduction to ROOT**

ROOT: object-based development environment dedicated to data analysis, and based on C++

www : root.cern.ch

# **Modes of work**

- Interactive (terminal session)
	- online-interpretted C++ commands
	- Macros (interpretted or compiled), two possible modes:
		- simplified: string of commands
		- within functions ; more conformity to C++ standard required
- $\cdot$  As compilable C++ code : using Root libraries

# **Includes:**

- Graphical windows, histograms, scatter plots (with uncertainties)
- Mathematical function (including special functions) : drawing, evaluation, pulling from distributions
- Fitting of functions to data,
- Data bases ("trees"). Data filtering ("cuts")
- Pulling from random distributions
- Collections of objects, I/O with storage of objects

# **Guides, manuals, help**

• Help TOC: [root.cern.ch/root-user-guides-and-manuals](http://root.cern.ch/root-user-guides-and-manuals)

Guide: [root.cern.ch/root/htmldoc/guides/users-guide/ROOTUsersGuide.html](http://root.cern.ch/root/htmldoc/guides/users-guide/ROOTUsersGuide.html)

- Primer in PDF: [root.cern.ch/root/htmldoc/guides/primer/ROOTPrimer.pdf](http://root.cern.ch/root/htmldoc/guides/primer/ROOTPrimer.pdf)
- Slides [indico.cern.ch/event/395198/attachments/791523/1084984/ROOT\\_Summer\\_Student\\_Tutorial\\_2015.pdf](http://indico.cern.ch/event/395198/attachments/791523/1084984/ROOT_Summer_Student_Tutorial_2015.pdf) Forum: [root-forum.cern.ch](http://root-forum.cern.ch/)
- Documentation: [root.cern.ch/guides/reference-guide](http://root.cern.ch/guides/reference-guide)

**Notice**: class names in this script are clickable and point to relevant ROOT help pages :)

# **Installation:**

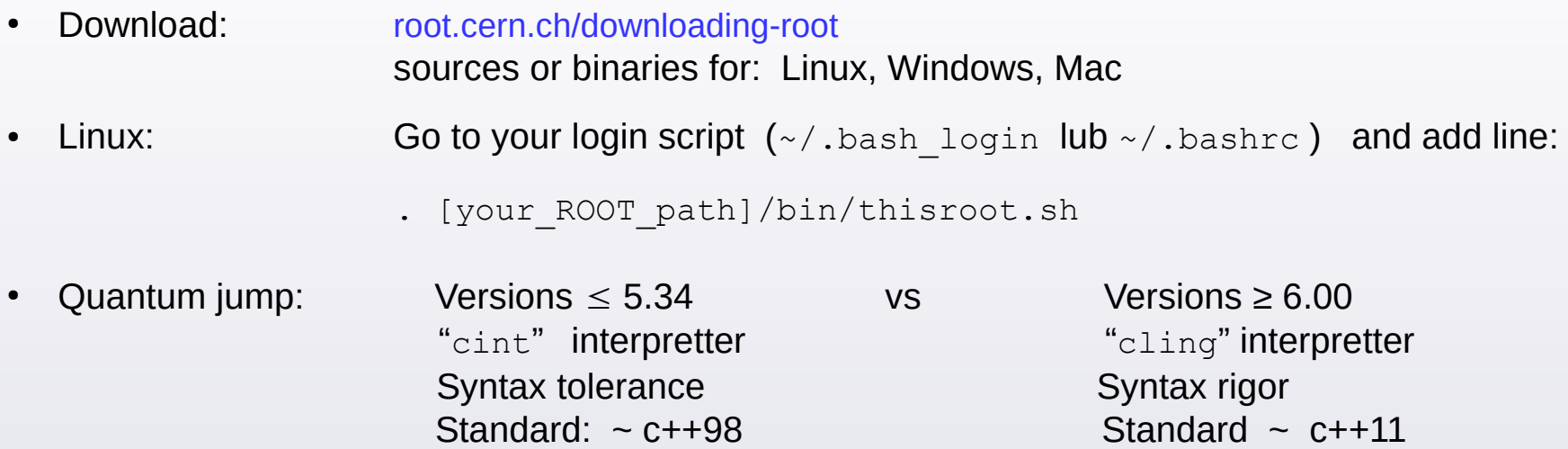

## **MODE I:** Interactive session ROOT as a calculator and interpretter of C++ commands

```
• Launching: root
                  root -l (without 'welcome' splash screen)
                \bullet root -b (without graphics, but faster instead)
• Inside session. Quitting: .quitting:
               Shell command: .! [command]
```
Executing a macro:  $\mathbf{x}$ 

Forced exit: .qqqqqqq

```
root [0] sqrt (1.23)
(const double)1.10905365064094164e+00
root [1] double x = pow (sin(0.5), 2.) + pow (cos(0.5), 2.)root [2] x
(double)1.00000000000000000e+00
root [3] cout << x << endl
1
(class ostream)139768533438272
```
#### **Data types**

 C++ types: int, double, char tekst[100], string napis, vector<double> vec, double\* d, int &i, ...

 $\oslash$  Internal (ROOT) types, as overlays on the C++ types:

Int t, Float t, Double t, Char t, Bool t

Motivation: making the code machine-indepent

List of machine-independent types:

root.cern.ch/root/htmldoc/guides/users-guide/ROOTUsersGuide.html#machine-independent-types

## **[TMath](https://root.cern.ch/doc/master/namespaceTMath.html) Mathematical class** (Notice: class names are links to help sites)

- Functions (TMath::Sqrt(x) , Power, SinH, Exp, Gaus, Factorial, ... )
- Mathematical and physical constants (TMath::Pi(), E, RadToDeq, DeqToRad, Hbar, K)
- Operations (TMath::Abs(x) , Min, Max, ...)
- Special functions (TMath::BesselI (x) , BesselJ/K/Y , Erf, ...)

```
root [0] TMath::Power (TMath::Pi(), 1./3.)
(Double_t)1.46459188756152314e+00
```
*Notice*: The [ROOT::Math](https://root.cern.ch/doc/v608/namespaceROOT_1_1Math.html) namespace containes even more functions and algorithms

```
Autocompletion – intelligent handy help
root [1] TMath::Pi
                                 \frac{1}{\sqrt{2}}Pi
PiOver2
PiOver4
root [1] TMath::Pi(
                                   \begin{array}{|c|c|c|c|c|}\n\hline\n\text{Tab} & & & \\
\hline\n\text{Id} & & & \\
\hline\n\end{array}Double_t Pi()
root [1] TMath::Power(
                                        \begin{array}{|c|c|c|c|}\n\hline\n\text{Tab} & & & \\
\hline\n\text{Id} & & & \\
\hline\n\end{array}LongDouble t Power(LongDouble t x, LongDouble t y)
LongDouble t Power(LongDouble t x, Long64 t y)
LongDouble t Power(Long64 t x, Long64 t y)
Double t Power(Double t x, Double t y)
Double t Power(Double t x, Int t y)
```
# **[TCanvas](https://root.cern.ch/doc/master/classTCanvas.html) Graphical window**

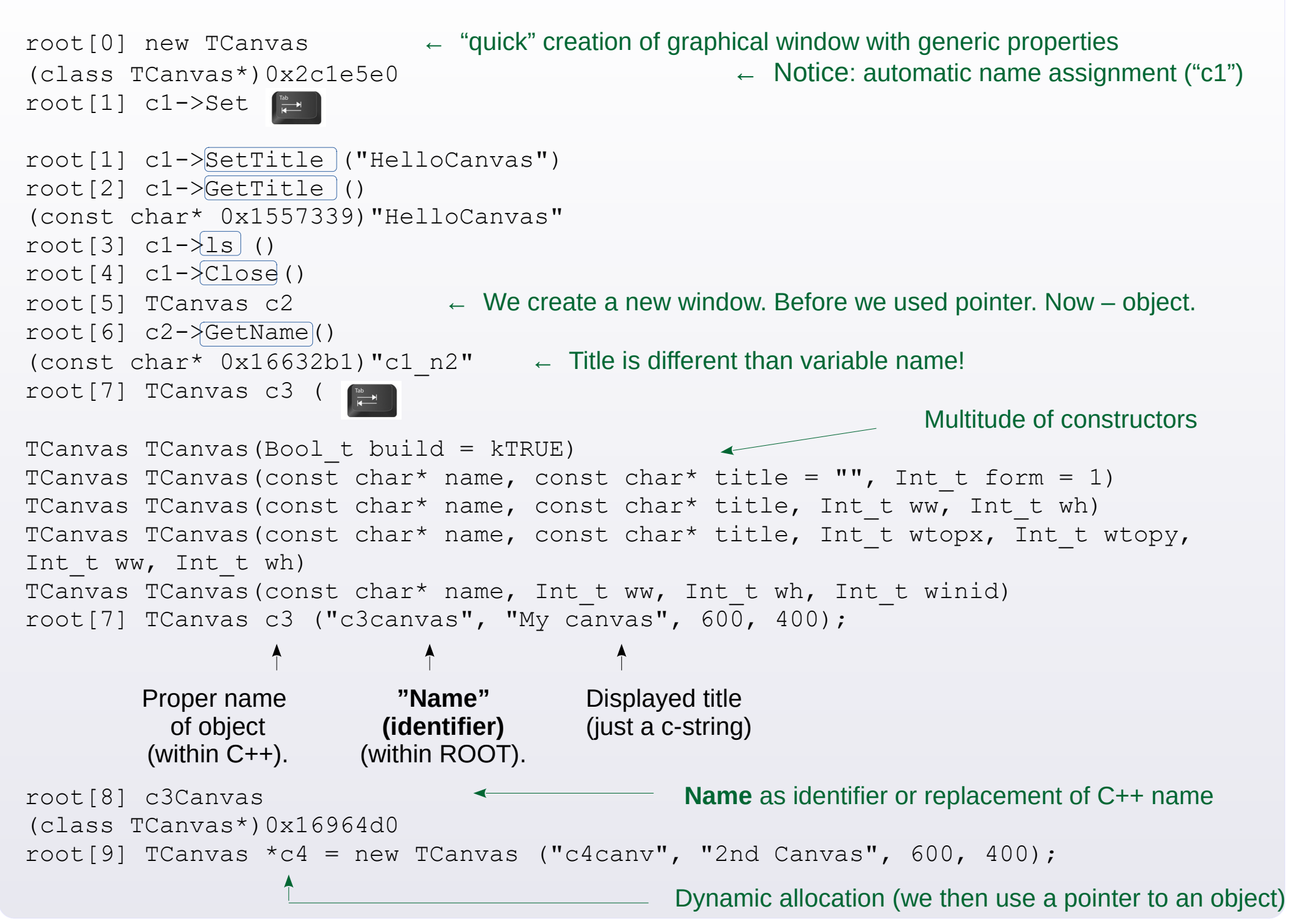

# **[TFn](https://root.cern.ch/doc/master/classTF1.html)**  $n = \{1, 2, 3\}$  $n = \{1, 2, 3\}$  $n = \{1, 2, 3\}$  $n = \{1, 2, 3\}$  $n = \{1, 2, 3\}$  $n = \{1, 2, 3\}$  $n = \{1, 2, 3\}$  **Functions**

```
root [0] TF1 f1 ("f1", "sin(x)/x", 0., 10. ); \leftarrow function with given formula and range
root[1] f1. Draw ( )root[2] f1.SetRange (-10. , 10.)
root[3] f1.Draw ()
root[4] f1.Exal (1.)root[5] fl. Integral ( 0., TMath::Pi() )
root[6] fl. GetMinimum ( 1e-10, 5. )root[7] TF1 f2 ("f2", "[0]*sin([1]*x)/x", 0., 10.); \leftarrow parameter-dependent function
root[8] f2.SetParameter (0, 0.5);
root[9] f2.SetParameter (1, 2. );
root[10] f2.Draw ("same")
                                                               42
                                                                                             48
                                                                                                  49
                                                     40
                                                          41
                                                                    43
                                                                         44
                                                                              45
                                                                                   46
                                                                                        47
root[11] f1.SetLineColor (2);
                                                          3132
                                                                    33
                                                                         34
                                                                              35
                                                                                        37
                                                                                             38
                                                                                                  39
                                                     30
                                                          2122
                                                                                             28
                                                                                                  29
                                                     20
                                                                    23
                                                                              25
                                                                                             18
                                                                                                  19
                                                     10
                                                          11
                                                                              15
                                                                                   16
                                                                                        17
                                                     Color numbering scheme for the generic palette
root[12] f1.SetLineWidth (2);
                                                      10
                                                       9
root[13] f1.SetLineStyle (2);
root[14] f1.Draw ("same");
                                                       5
                                                       \Delta\mathbf{a}\overline{\phantom{a}}\mathbf{1}
```
Numbering scheme of line styles

```
root[15] TF2 f3 ("f3", "exp(-(x-0.5)*(x-0.5)/0.05-(y-0.5)*(y-0.5)/0.05)");
root[16] f3.Draw ()
root[17] f3.Draw ("lego2")
root[18] f3.Draw ("colz") \leftarrow Graphical options, e.g.: "surf", "surf2", "cont"
```
root.cern.ch/doc/master/classTHistPainter.html#HP01

( *Notice*: more methods of declaring functions are available in C++ macros. )

**Writing down a graphical window in a file:**

```
root[1] c1-\sqrt{Print} ("picture.ext");
```
 *ext = {gif, jpg, pdf, png, ps, svg, root, tex, tiff, xml, xpm, C}* Caution: lossy -vs- lossless formats of graphics storage

root $[2]$  c1- $\lambda$ Clear $($ );

# **[TGraph](http://root.cern.ch/root/htmldoc/guides/users-guide/ROOTUsersGuide.html#graphs) Scatter plots of data points**

(and related ones: [TGraphErrors](https://root.cern.ch/doc/master/classTGraphErrors.html) / [TGraphAsymmErrors](https://root.cern.ch/doc/master/classTGraphAsymmErrors.html) / [TGraphBentErrors](https://root.cern.ch/doc/master/classTGraphBentErrors.html) )

```
<sup>1</sup> tgraph.dat x
In a Linux console: wget www.fuw.edu.pl/~kpias/nkfj/tgraph.dat
                                                                          0.00.010.1 0.98
root[1] TGraph gr ("tgraph.dat")
                                                                          0.22.03root[2] gr. \overline{Draw} ("AP")
                                                                          0.32.990.44.070.55.01root[3] gr. SetMarkerSize (0.8)◼▴▼◯□△♦╬¥҂⋇▽◆╋
root[4] gr.SetMarkerStyle (20)
                                               20 21 22 23 24 25 26 27 28 29 30 31 32 33 34
root[5] gr.Draw ("AP")
                                               + \divideontimes \circ \bullet \bullet1 2 3 4 5 6 7 8 9 10 11 12 13 14 15
                                                             Marker stylesroot[6] TGraph gr2(\left\lceil \frac{m}{r} \right\rceil\left( \ldots \right)TGraph TGraph (Int t n, const Double t* x, const Double t* y)
TGraph TGraph (Int t n, const Float t^* x, const Float t^* y)
TGraph TGraph (Int t n, const Int t* x, const Int t* y)
\left( \ldots \right)root[6] Double t x[] = \{0.05, 0.95, 1.95, 2.05, 3.05, 3.95\};root[7] Double t y[] = {1.00, 1.11, 1.29, 1.41, 1.52, 1.59};
root[8] TGraph gr2 (6, x, y);
root[9] gr2.SetMarkerSize (0.8)
root[10] gr2.SetMarkerStyle (24)
root[11] gr2.Draw ("sameP")
```
# **TRandomN**,  $N = \{1, 2, 3\}$  $N = \{1, 2, 3\}$  $N = \{1, 2, 3\}$  $N = \{1, 2, 3\}$  $N = \{1, 2, 3\}$  $N = \{1, 2, 3\}$  $N = \{1, 2, 3\}$  Pseudorandom numbers

```
TRandom3</u> is advised in the documentation. Calling time ~ 45 ns. Period ~ 10<sup>6000</sup> .
  root[1] TRandom3 r;
 root[2] r.SetSeed] (); \leftarrow setting the psendorandom seed
TRandomN have predefined distributions, e.g. : 
 Binomial (ntot, prob) BreitWigner (mean, gamma)
 Exp (tau) Integer (imax)
 Landau (mean, sigma) Gaus (mean, sigma)
 Rndm () ← returns double \in [0, 1) Poisson (mean)
root[3] r. Rndm ()
 (Double_t) 9.997417e-01
 root[4] r.Gaus (15.3, 0.02)
 (Double_t) 1.531998e+01
```
Moreover, you can pull numbers from distribution defined by the user in form of  $T_{F1}$  object, e.g. :

```
root[5] TF1 fun1 ( "fun1", "x*x*exp(-x/0.5)", 0., 5.);
 root[6] fun1.GetRandom ()
 (Double_t) 6.916067e-01
```
You can also pull a number from an user-defined histogram (description of histograms – soon).

## **TVectorN**,  $N = \{2, 3\}$  $N = \{2, 3\}$  $N = \{2, 3\}$  $N = \{2, 3\}$  $N = \{2, 3\}$  2-3 dimensional vectors

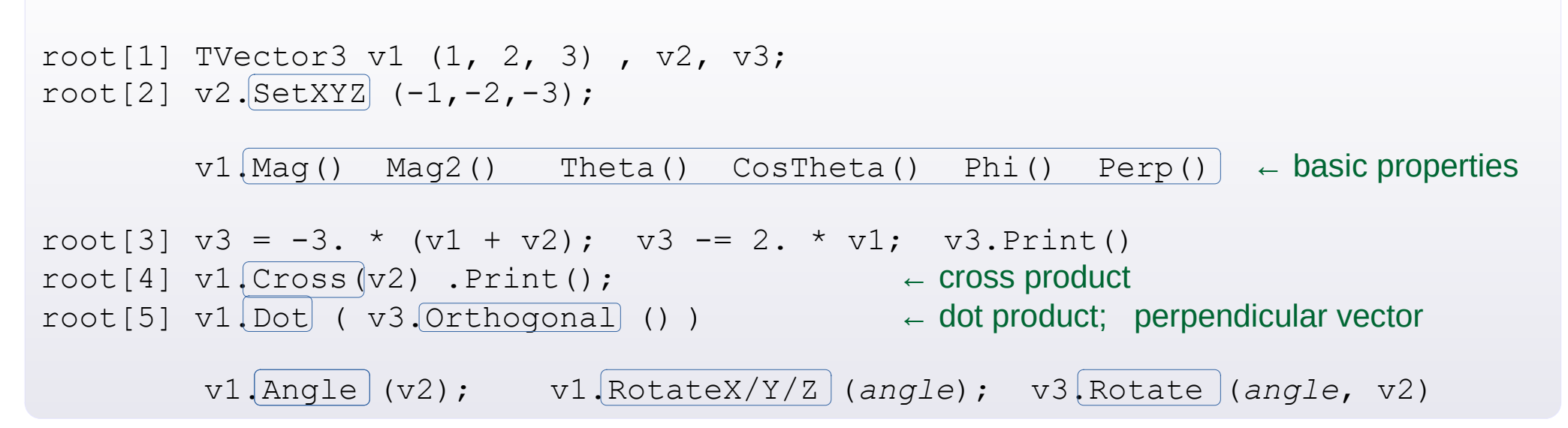

## **[TLorentzVector](http://root.cern.ch/doc/master/classTLorentzVector.html) Four-vector**

Has 4 dimensions, that you can use either as [*X*, *Y*, *Z*, *T*] , or [P $_{_\mathrm{x}},$  *P<sub>y</sub>, P<sub>z</sub>, E*] . (Caution: sequence!) It is implemented as TVector3 ⊕ double.

root[1] TLorentzVector L  $(1, 2, 3, 4)$ ; cout  $\lt\lt L.T() \lt\lt$  endl;

 $L.Pt() P()$  $L \cdot M$  ( )  $\leftarrow$  $L.\text{Beta}()$  Gamma $()$  ←  $\pm\sqrt{p^2}$ spacetime interval /  $\pm\sqrt{p^2+q^2}$  energy /  $\pm\sqrt{p^2+q^2}$  invariant mass  $\beta = \pm |\vec{P}|/E$ ,  $\gamma = 1/\sqrt{1 - \beta^2}$  $\sqrt{P_x^2 + P_y^2}$ ,  $|\vec{P}|$ 

root[2] TLorentzVector v4piplus  $(0., 0., 1., \text{sqrt}(1^*1 + 0.1395^*0.1395))$ ;  $\text{root[3]}$  v4piplus. Rapidity();  $\leftarrow$   $y = 0.5 \cdot \ln \left[ (E - p_z)/(E + p_z) \right]$ 

root[4] TVector3 beta (0., 0., 0.7); root[5] v4piplus.Boost (beta);  $\leftarrow$  Lorentz transformation by "beta" velocity vector

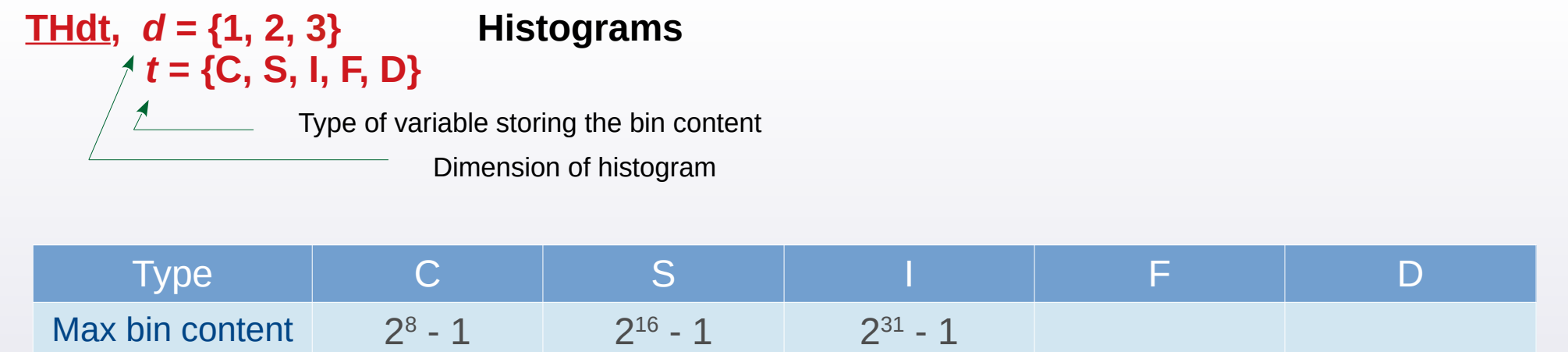

7 digits 14 digits

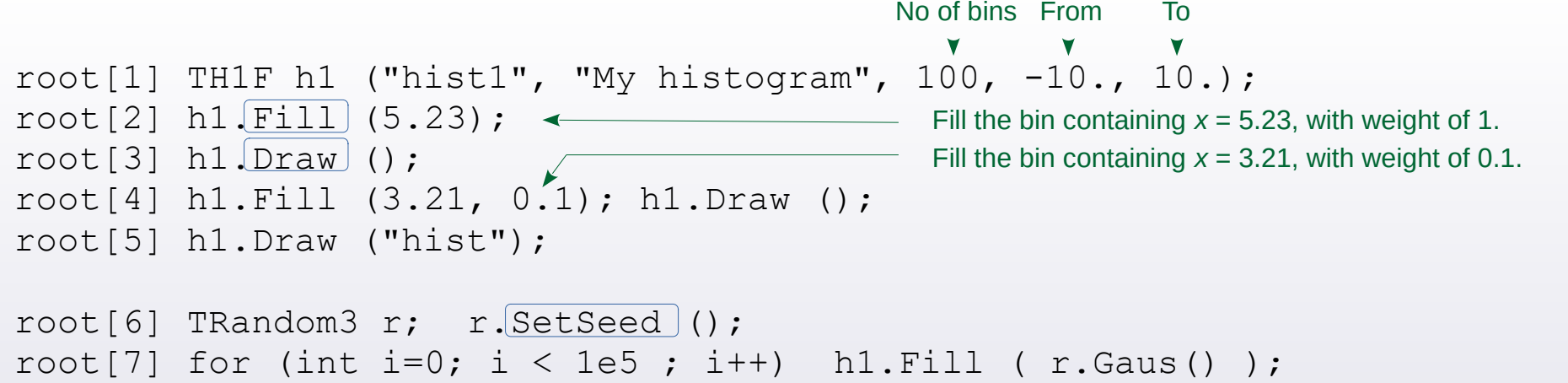

Drawing options:

Max precision

root[8] h1.Draw ();

For TH1\_ : "same", "e", "e0 … 4", "hist", … For TH2\_ : "box", "col", "cont", "lego", "surf" (+ other options, e.g. "lego2")

→ [root.cern.ch/root/htmldoc/guides/users-guide/ROOTUsersGuide.html#draw-options](http://root.cern.ch/root/htmldoc/guides/users-guide/ROOTUsersGuide.html#draw-options)

Options can be combined, e.g. h-> Draw ("colz") , h->Draw ("e1same")

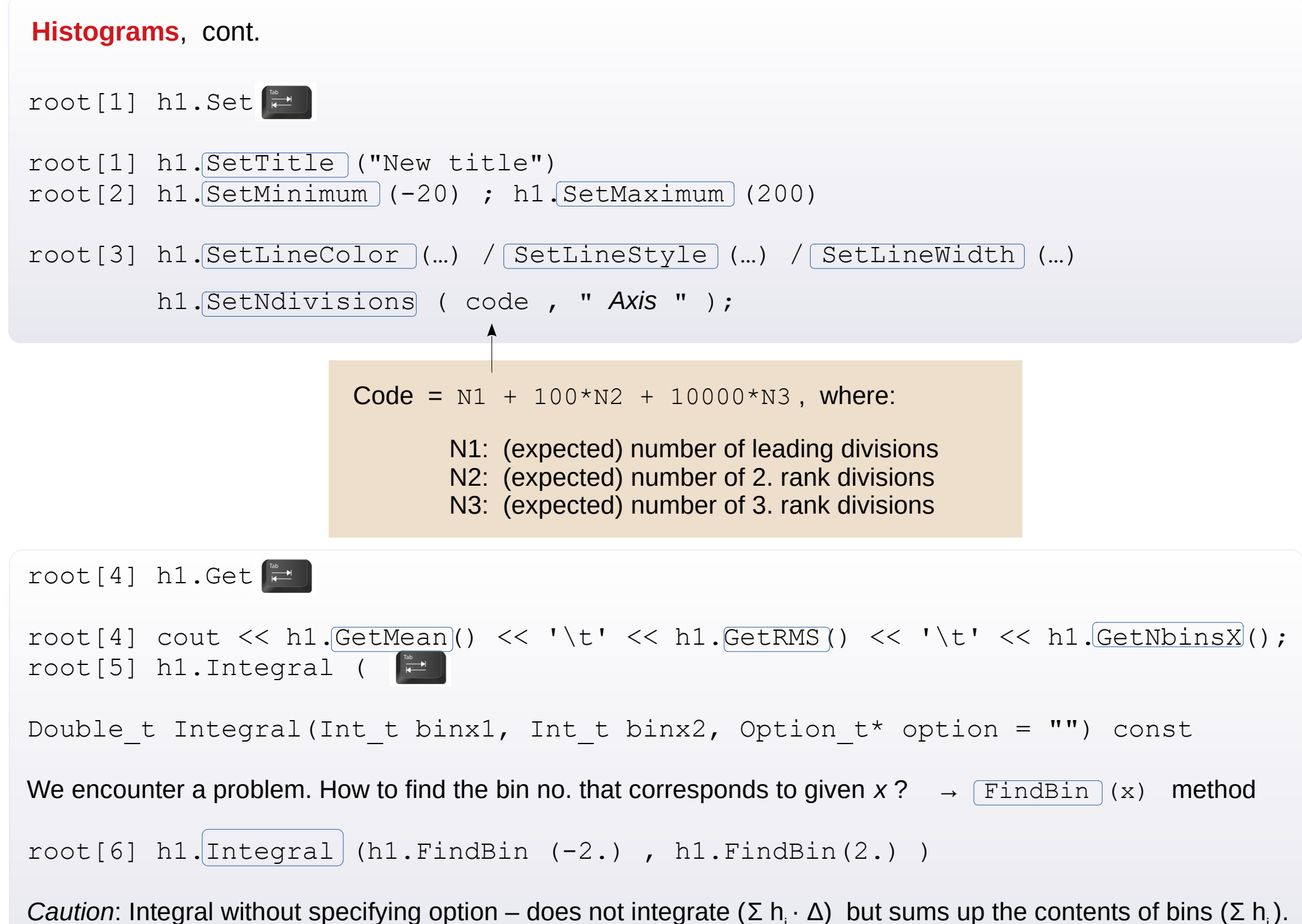

In order to calculate integral, you have to type "width" option.

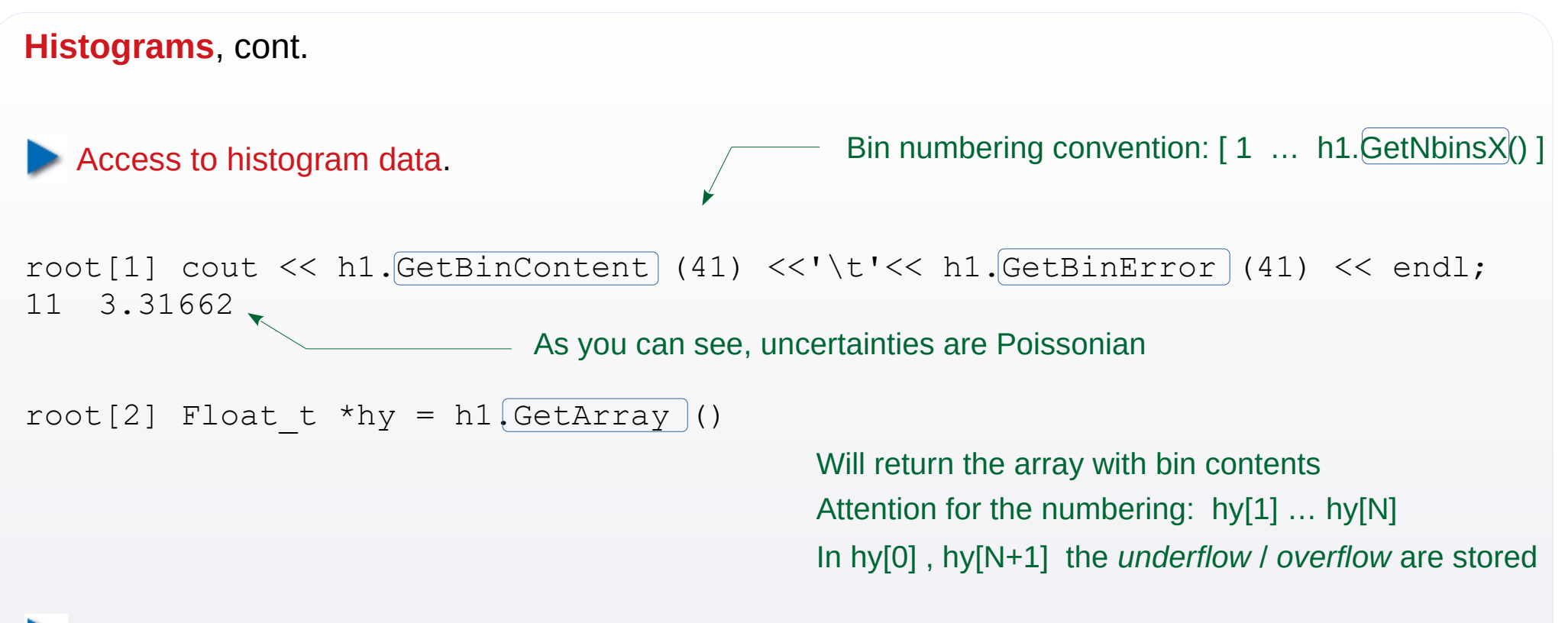

Unfortunately, there is no method directly extracting the array of uncertainties. Instead you can:

```
root[3] Float t *hyerr = new Float t [hl.GetNbinsX() + 2]root[4] for (int i=0; i<= h1.GetNbinsX()+1; i++) hyerr[i] = h1.GetBinError(i)
```
You can also extract the array of positions of centers of bins:

```
root[5] Float t * hx = new Float t [h1.GetNbinsX() + 2]
root[6] for (int i=0; i<= h1.GetNbinsX()+1; i++) hx[i] = h1.[GetBinCenter] (i)
```
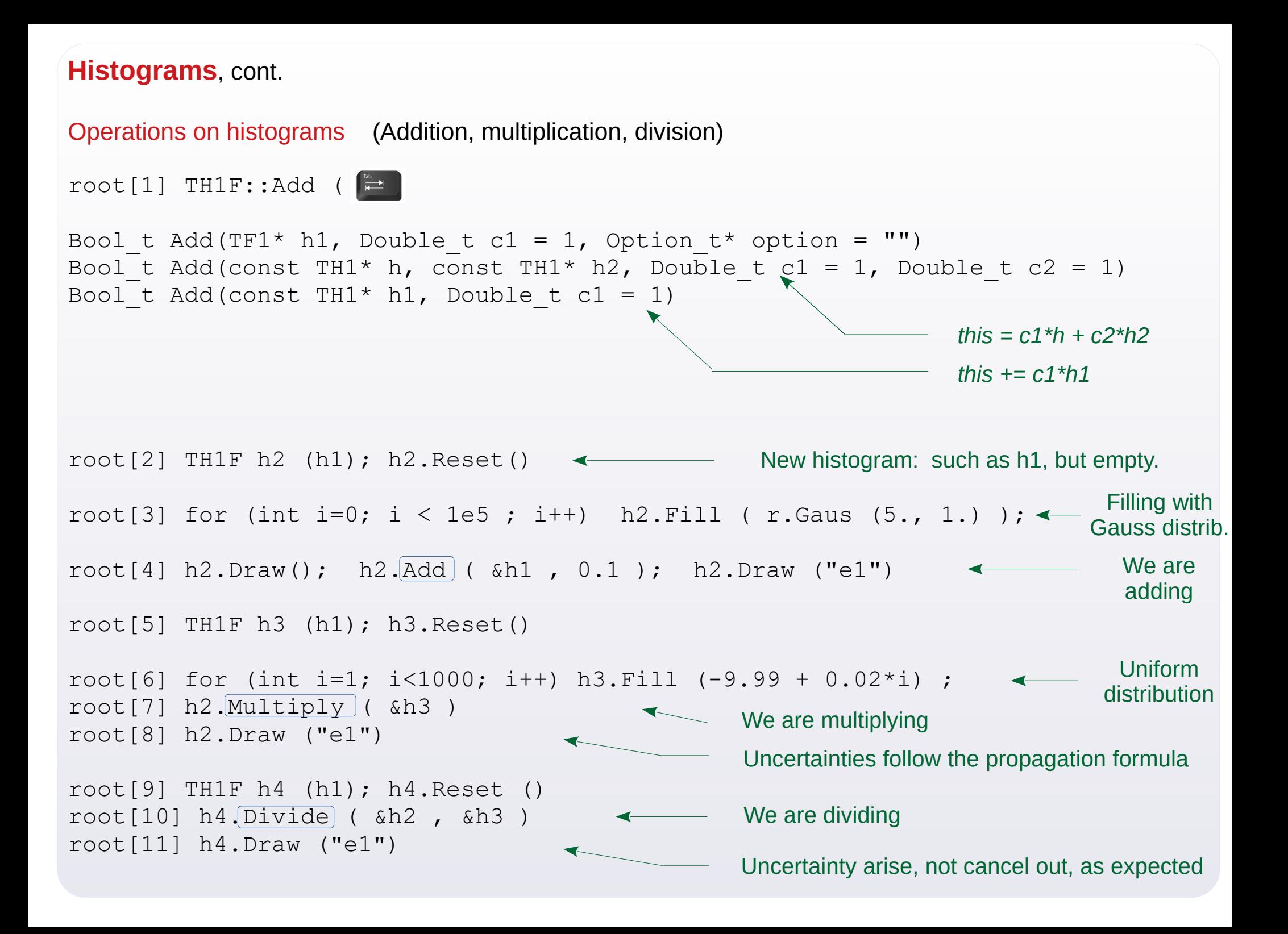

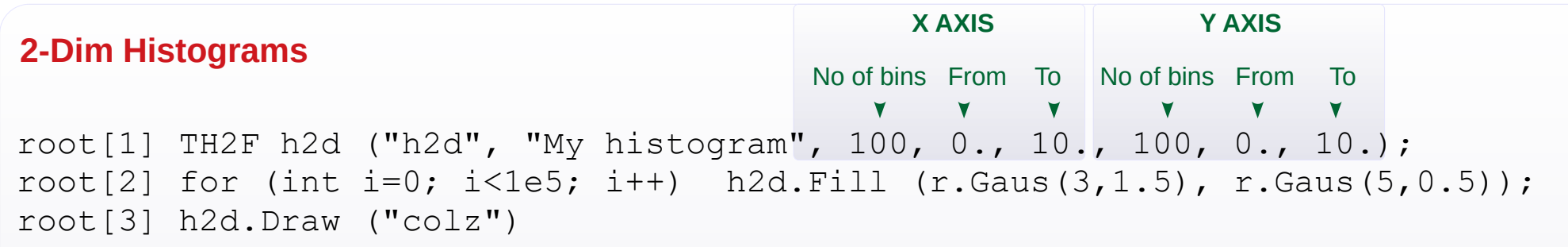

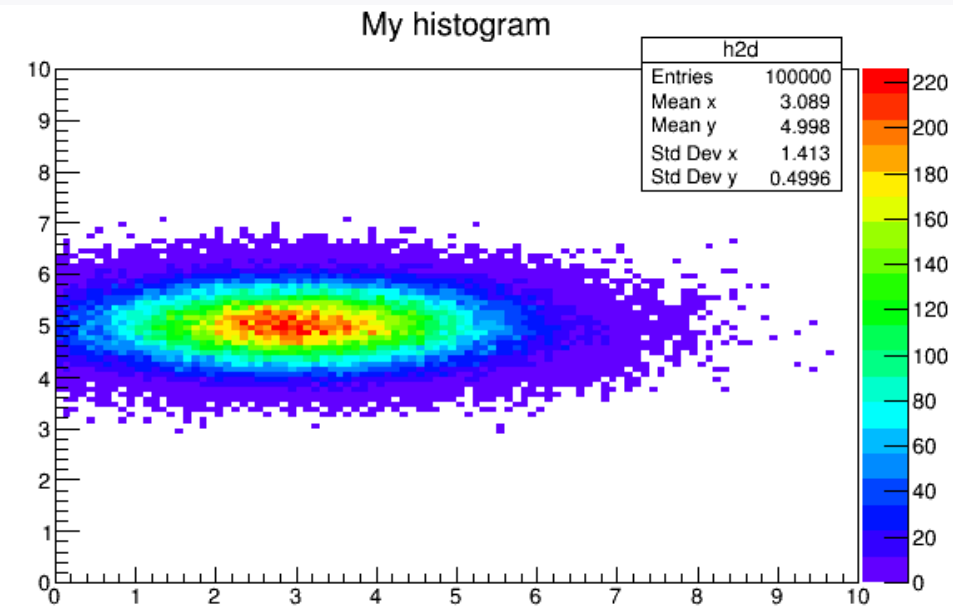

root[4] cout << h2d.GetNbinsX() << '\t' << h2d.GetNbinsY() << endl; 100 100

• Access to axis range and bin number (for any axis) – object of **[TAxis](https://root.cern.ch/doc/master/classTAxis.html)** class

```
root[5] TAxis *ax = h2d.GetXaxis (), *ay = h2d.GetYaxis ();
root[6] cout << ax->\sqrt{GetXmin}(x) << x '<< ax->\sqrt{GetXmax}(x) << x '<< ax->\sqrt{GetNbins}(x) << end1;
root[7] cout << ay->GetXmin() << ' '<< ay-GetXmax() << ' '<< ay-GetNbins() << endl;
root[8] cout \lt\lt ax->GetBinWidth(1) \lt\lt' ' '\lt\lt ay->GetBinWidth(1) \lt\lt endl;
```
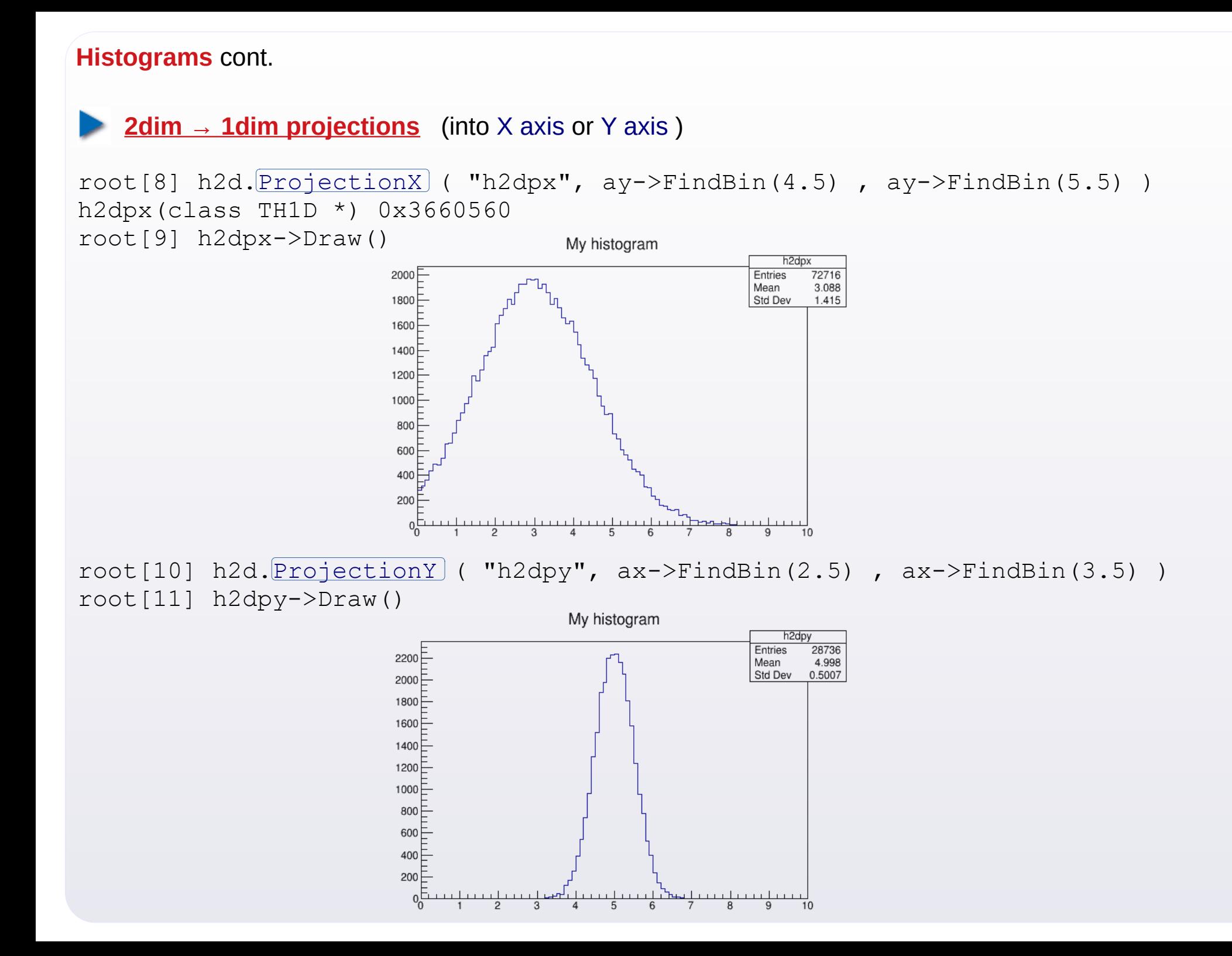

# **Basic graphics**

- Points/Markers ([TMarker](https://root.cern.ch/doc/master/classTMarker.html)), Lines ([TLine](https://root.cern.ch/doc/master/classTLine.html)) , Arrows ([TArrow](https://root.cern.ch/doc/master/classTArrow.html))
- Boxes ([TBox](https://root.cern.ch/doc/master/classTBox.html)) , Circles/Ellipses ([TEllipse](https://root.cern.ch/doc/master/classTEllipse.html))
- Inscriptions ( $TText$ ), also in the LaTeX style ( $TLater$ )

## Exemplary help

- → [root.cern.ch/basic-graphics-primitives](http://root.cern.ch/basic-graphics-primitives)
- → [root.cern.ch/root/html534/guides/users-guide/Graphics.html](http://root.cern.ch/root/html534/guides/users-guide/Graphics.html)

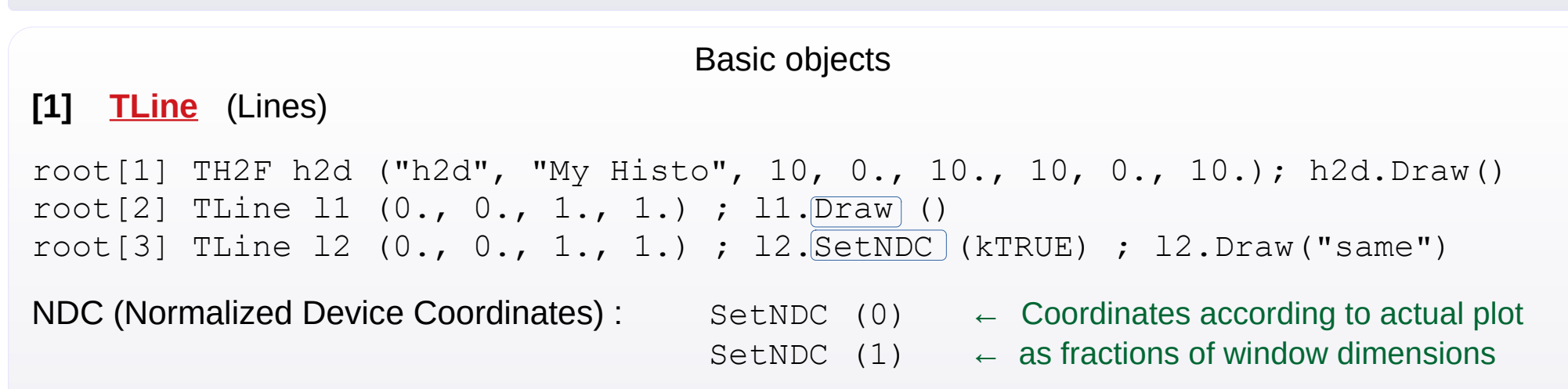

root[4] l2.SetLineColor (2); l2.SetLineStyle (2); l2.SetLineWidth (3)

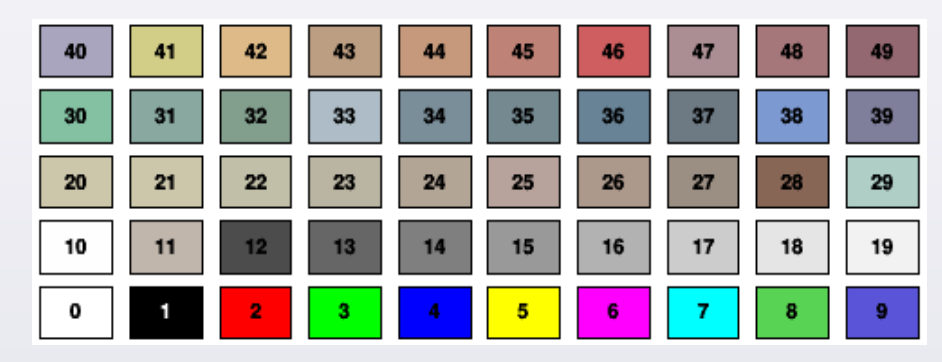

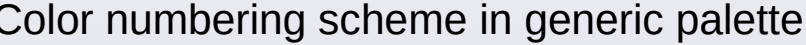

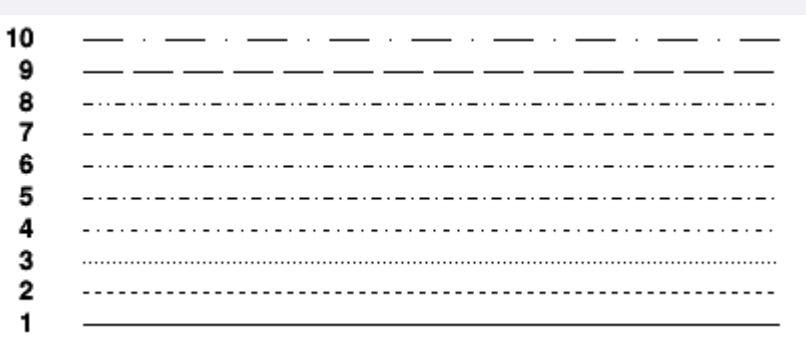

#### Numbering of line styles

## **Basic graphics, c.d.**

Basic objects

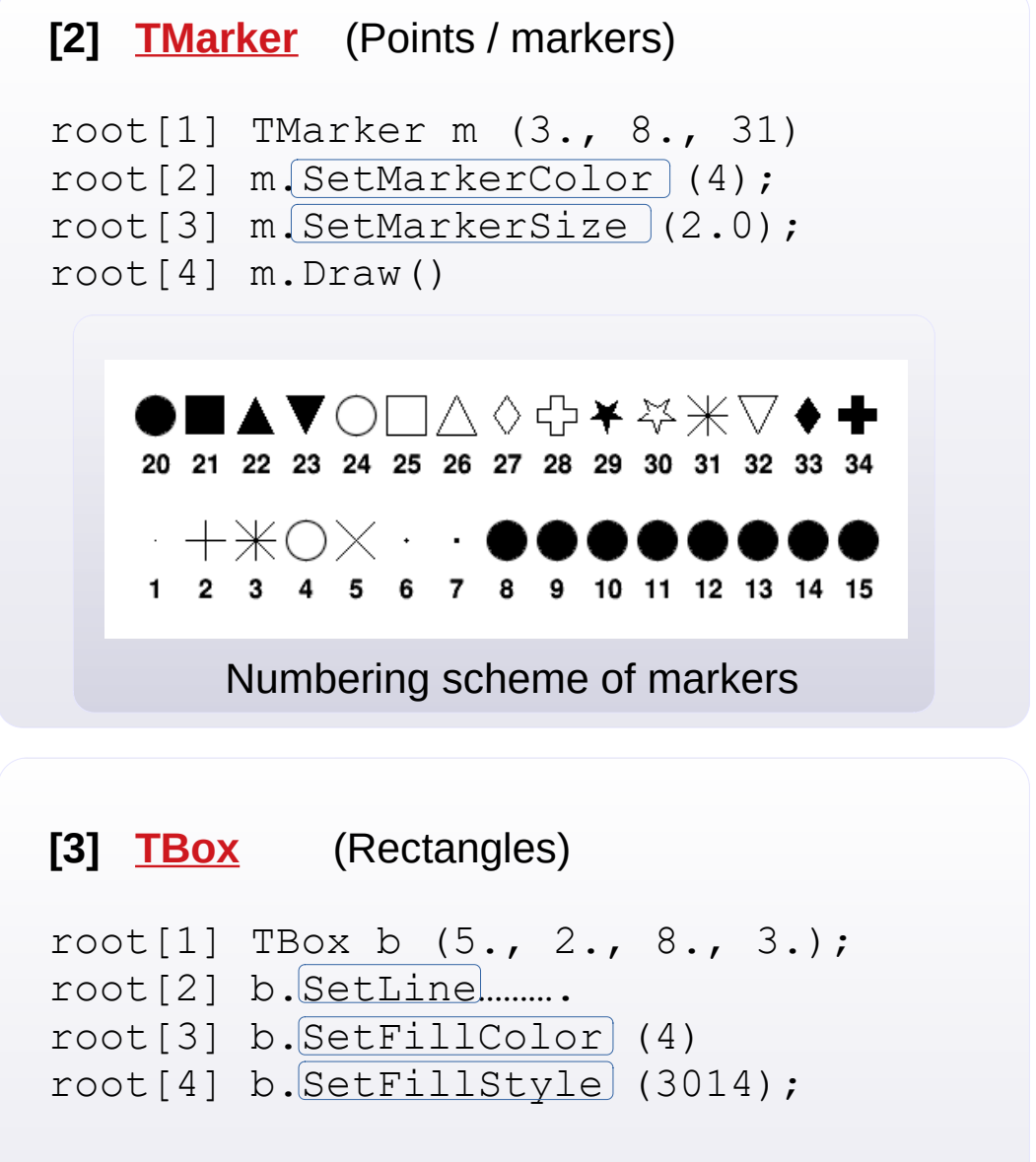

## Consequences of defining the filling style:

root.cern.ch/doc/v608/classTAttFill.html#F2

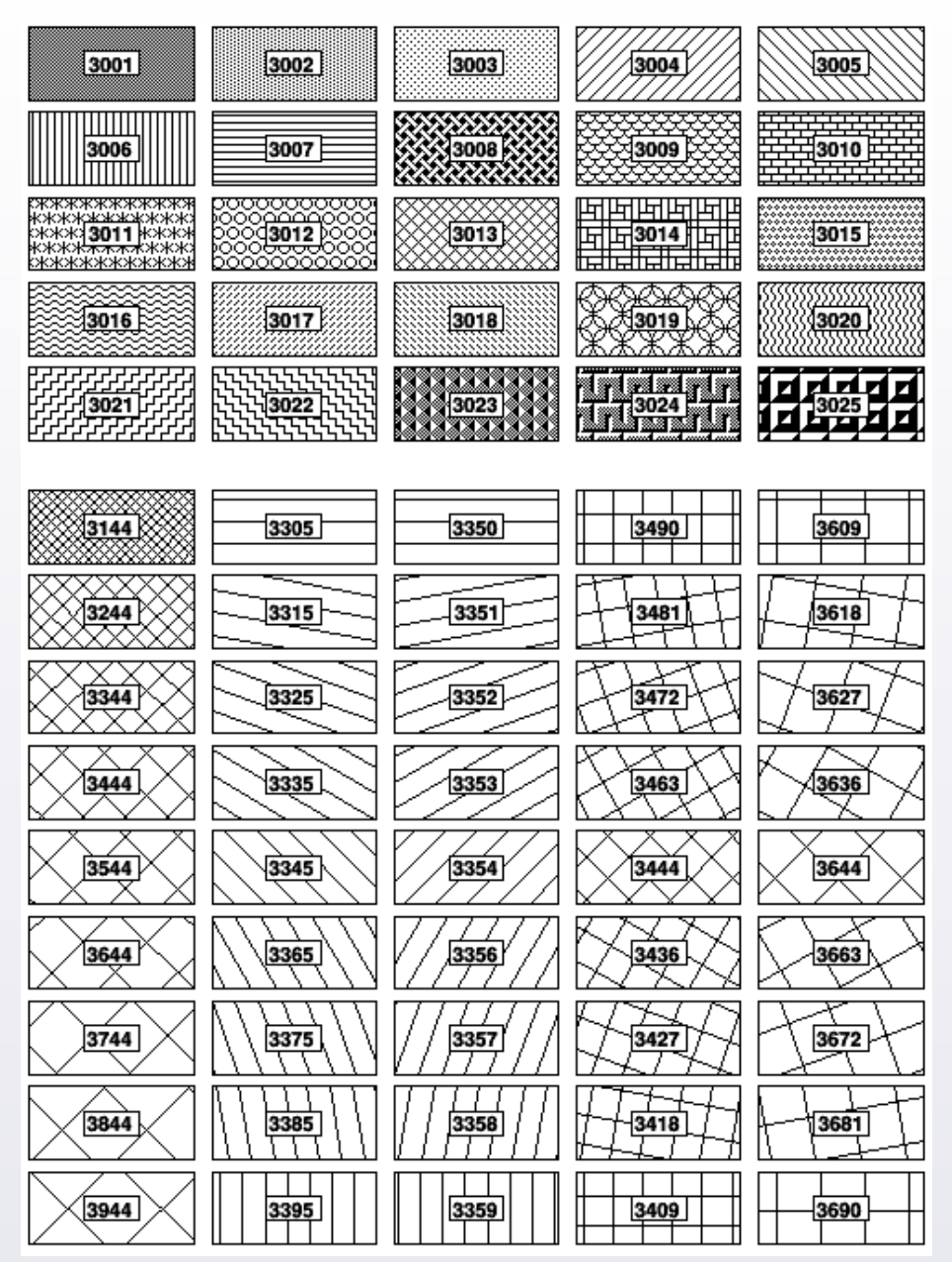

Numbering scheme of some hatch styles

**[4] [TEllipse](https://root.cern.ch/doc/master/classTEllipse.html)** (Circles / ellipses)

```
root[1] TEllipse e (
TEllipse TEllipse(Double t x1, Double t y1,
Double t r1, Double t r2 = 0,
Double t phimin = 0, Double t phimax = 360,
Double t theta = 0)
```
 Range of angles of ellipse fragment : [PhiMin, PhiMax] Angle of figure rotation : Theta

root[1] TEllipse e (5, 5, 4, 2, 0, 270, 45)

Line and filling -specific atrtibutes work here.

**[5] [TText](https://root.cern.ch/doc/master/classTText.html)** (Basic text)

```
root[1] TText t (0.5, 0.5, "Hello World !"); 112: ABCDEFGH abcdefgh 0123456789 @#$
root[2] t. SetTextColor (2)root[3] t.SetTextFont (43)
root[4] t.SetTextSize (40)
root[5] t. SetTextAngle (45)
root[6] t.Draw()
```
**Numbering scheme of font styles**  Units digit defines the degree of precision12: ABCDEFGH abcdefgh 0123456789 @#\$ 22: ABCDEFGH abcdefgh 0123456789 @#\$ 32: ABCDEFGH abcdefgh 0123456789 @#\$ 42: ABCDEFGH abcdefgh 0123456789 @#\$ 52: ABCDEFGH abcdefgh 0123456789 @#\$ 62: ABCDEFGH abcdefgh 0123456789 @#\$ 72: ABCDEFGH abcdefgh 0123456789 @#\$ 82: ABCDEFGH abcdefgh 0123456789 @#\$ 92: ABCDEFGH abcdefgh 0123456789  $0#$$ 102: ABCDEFGH abcdefgh 0123456789 @#\$ 122: ΑΒΧΔΕΦΓΗ αβχδεφγη 0123456789  $\cong$ #3 132: ABCDEFGH abcdefgh 0123456789 @#\$ 142: ∛%↓↑ MY^}# □□■■ d+4^ 152: ABXΔEΦΓΗ αβχδεφγη 0123456789  $\cong$ # $\exists$ 

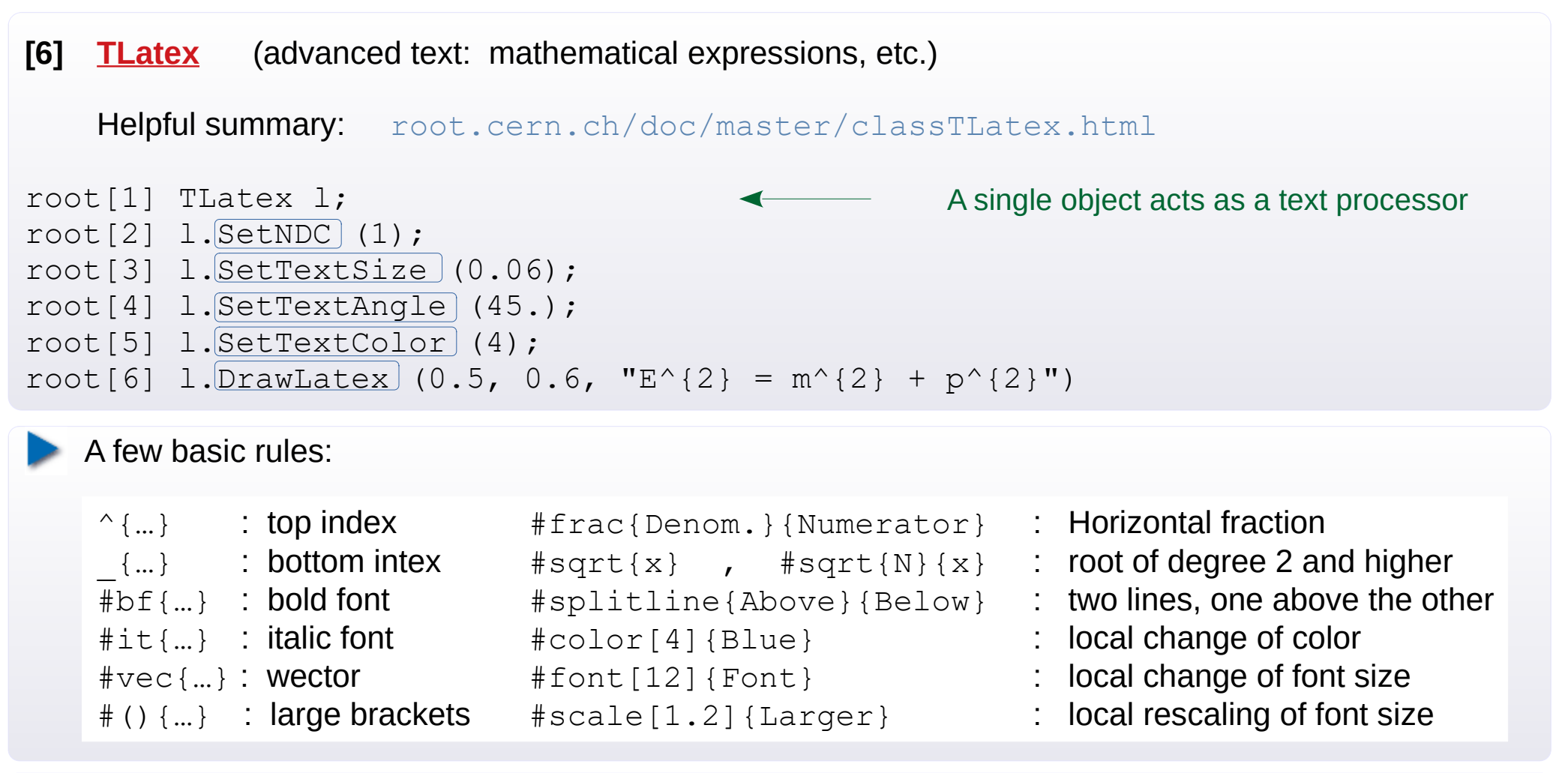

root[7] l.DrawLatex  $(0.5, 0.6, "$ #gamma  ${cm} = #frac{1}{4}$ sqrt ${1-#beta^{2}}{2}$   ${cm}$   ${m}$ 

Some examples from the ROOT site:

 $^{40}_{20}$ Ca {}^{40} {20}Ca:  $x = \frac{y + z/2}{y^2 + 1}$  $x = #frac{y+z}{2}(y^{(2)}+1)$ :

# **[6] [TLatex](https://root.cern.ch/doc/master/classTLatex.html)** class, cont.

# Codes for Greek symbols (preceded by #) Upper diacritic signs:

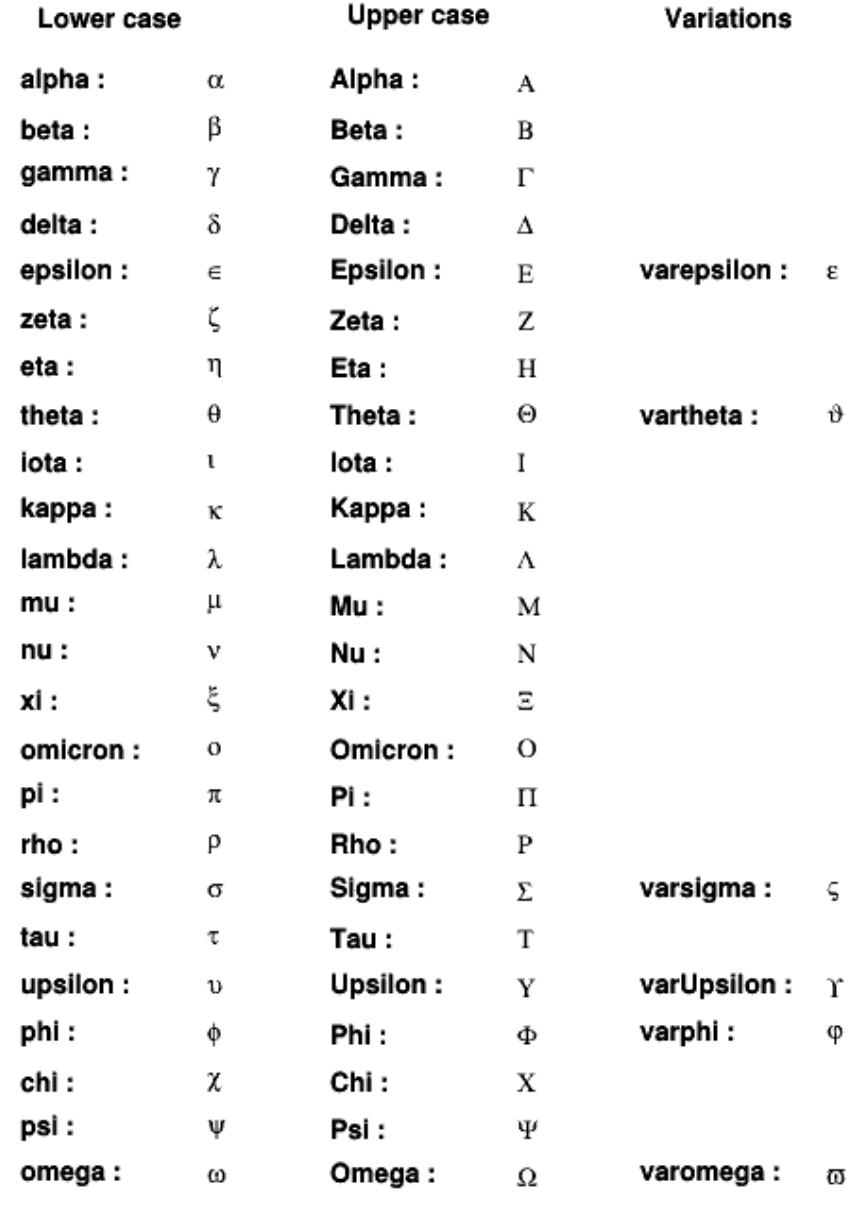

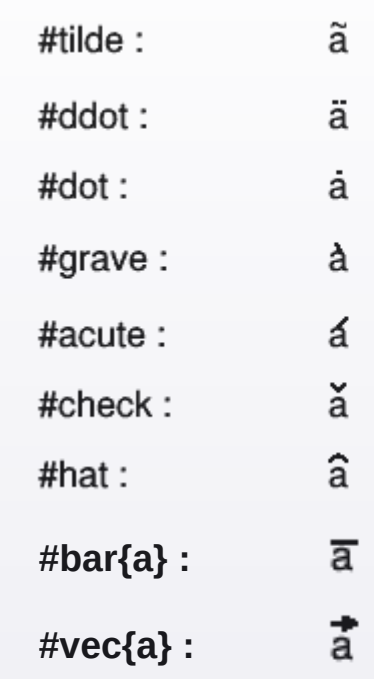

# **[6] [TLatex](https://root.cern.ch/doc/master/classTLatex.html)** class, cont.

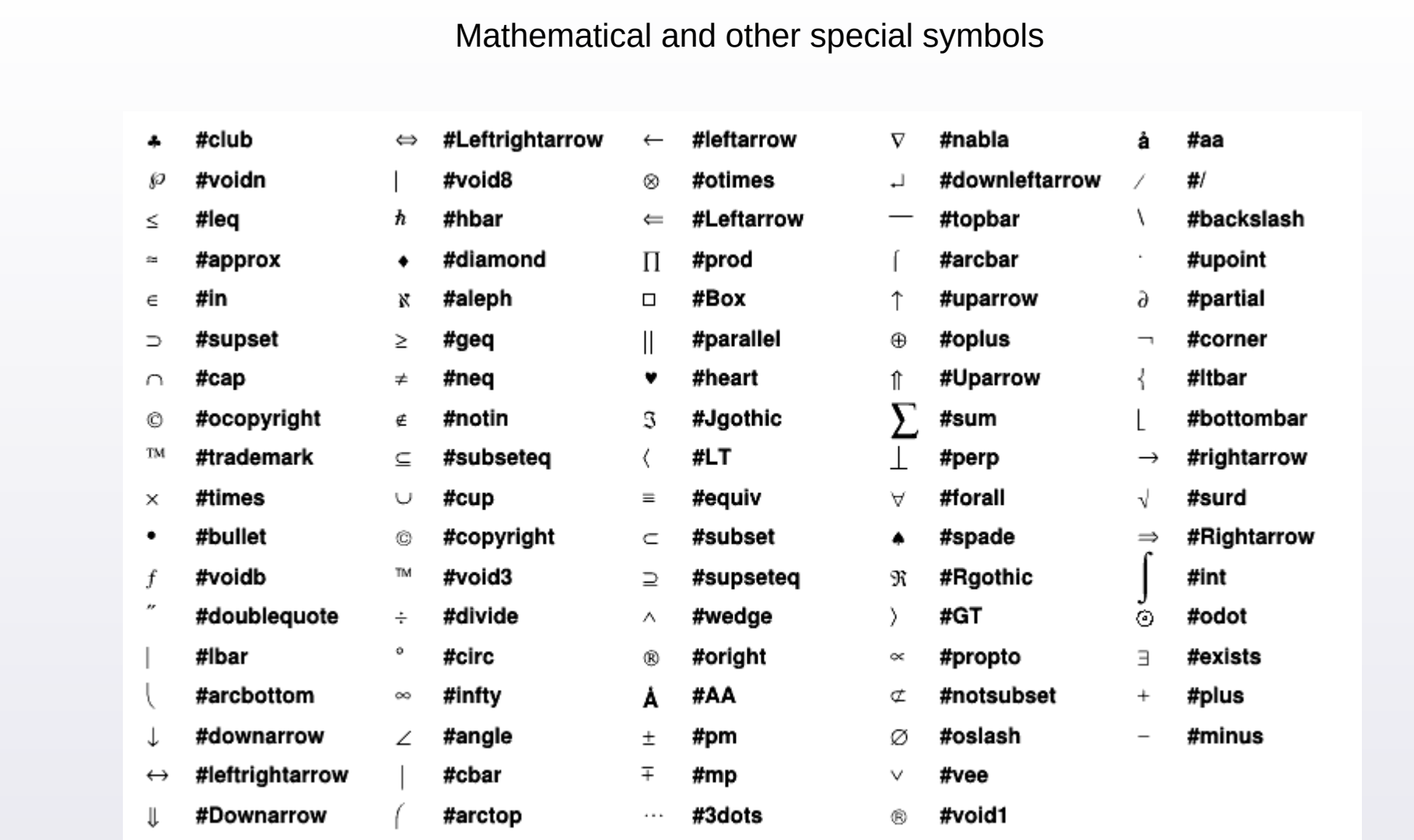

## **[TFile](https://root.cern.ch/doc/master/classTFile.html) Root files for object storage** ( root.cern.ch/input-and-output root.cern.ch/doc/master/classTFile.html ) **To begin with:** root[1] TFile  $*f = new TFile$  ("myfile.root", "RECREATE"); root[2] TH1F \*h = new TH1F ("myhisto", "My Histo's Title", 10, -5., 5.); root[3] TRandom3 r; for (int i=0; i<1e5; i++) h->Fill ( r.Gaus() ); root $[4]$  h- $\sqrt{Write}$  (); root $[5]$  f- $\lambda$ Close (); root[6] .!ls -l myfile.root root [1]  $f = new$  TFile ("myfile.root", "READ");  $\longleftarrow$  Opening file for reading root[2] TH1F \*hread =  $(TH1F<sup>*</sup>)$  f-> Get  $('myhisto'')$ ; root[3] hread->Draw (); root $[4]$  f->Close (); **A closer look:** root[1] TFile  $*f = new$  TFile ("myfile.root", option); option = "NEW" "RECREATE" "UPDATE" "READ" root[2] if  $(f-\frac{1}{50}$ pen () ==true) cout << "File open.\n"; root $[2]$  f->ls(); root[3] TH1F  $*h$  = new TH1F ("h", "myhisto", 10, 0., 10.); root $[4]$  f->ls(); root[5] .!ls -l myfile.root root[6] h->Write (); root $[7]$  f->ls(); root[8] .!ls -l myfile.root root[9] h->Write ("h\_copy"); root $[10]$  f->ls  $()$ ; root $[11]$  f->Close();  $\leftarrow$  Writing object to file **← h** linked, but not yet saved. **★** *h* linked and saved. **★** *h* written under the new name

# **I/O cont.**

```
 ROOT session with file connection: 
> nice root -l mojplik.root
root[0]
Attaching file mojplik.root as file0...
(class TFile *) 0x1943c70
root[1] file0\rightarrowls();
                                                 The Pointer to object of The class
```
Setting up the work directory on a disk:

```
root[2] gSystem->pwd ()
(const char *) "/home/krzysztof/didact/informatyka/nuctools"
root[3] gSystem->cd ("../")
root[4] gSystem->pwd()
(const char *) "/home/krzysztof/didact/informatyka/"
```
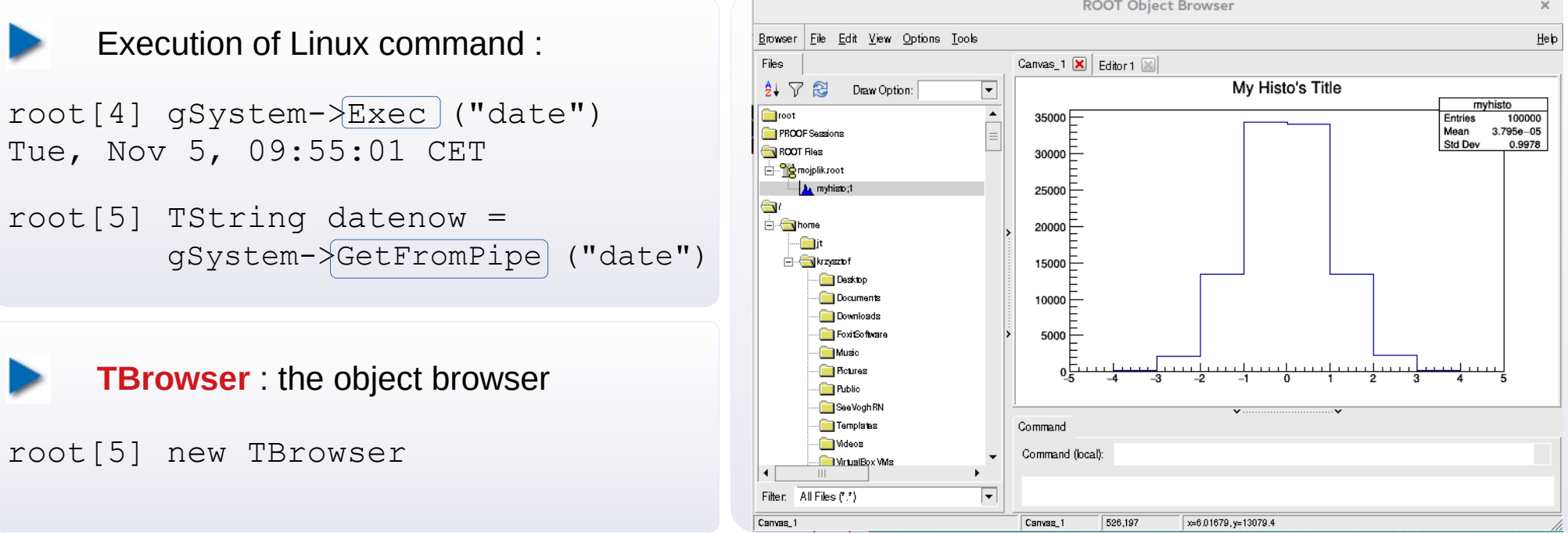

# **[gDirectory](http://root.cern.ch/input-and-output#The-Current-Directory) Internal structure of objects**

ROOT has a **structure of catalogues** (in memory, as well as inside .root files) .

```
> nice root -l 
root[0] gDirectory->pwd () lub .pwd
Current directory: Rint:/
root[1] TFile f1 ("myfile.root"); cout << gDirectory->GetPath () << endl;
Myfile.root:/
root[2] gDirectory->ls () lub .ls
TFile** myfile.root
 TFile* myfile.root
 KEY: TH1F h;1 myhisto
    Creating subdirectories (in memory or inside a .root file)
root[3] TFile f2 ("newfile.root", "RECREATE")
root[4] qDirectory-\{mkdir\} ("catalog1");
root[5] qDirectory-\geqcd ("catalog1"); qDirectory->pwd ()
newfile.root:/catalog1
root[6] TH1F h ("myhisto", "", 10, -5., 5); h. Write();
root[7] .ls
TDirectoryFile* catalog1 catalog1
                                                   The Main catalog in memory
                                                  \leftarrow We moved to a file
                                                  New catalog in file
```
OBJ: TH1F myhisto : 0 at: 0x7f06ee3ce000 KEY: TH1F myhisto;1 root[8] qDirectory->cd  $("..")$  ; qDirectory-> $r$ mdir  $("catalog1")$ root[8] f2.Close; root[9] cout << gDirectory->GetPath() << endl; Rint:/  $\leftarrow$  myhisto saved in catalog1

Root[10] gDirectory->cd ("Rint:/"); gDirectory->pwd(); < Return to main catalog

# **[MACROS](http://root.cern.ch/working-macros) : C++/ROOT codes in a file**

```
{
 TH1F h1 ("hist1", "", 50, -5., 5.);
 TH1F *h2 = new TH1F ("hist2", "", 50, -5., 5.);
 TRandom3 r; r.SetSeed ();
 for (int i=0 ; i<1e5 ; i++) {
   h1.Fill ( r.Gaus() );
   h2->Fill (r.Gaus());
 }
  h1.Draw();
}
```
After execution, in an interactive session:

- $-$  Existent: h1 object and  $*$ h2 pointer
- One can call: h1, h2, hist1, hist2

```
Handy mode: Full mode (functions):
                                        int macro function \overline{()}TH1F h1 ("hist1", "", 50, -5., 5.);
                                          TH1F *h2 = new TH1F ("hist2", "", 50, -5., 5.);
                                          TRandom3 r; r.SetSeed ();
                                          for (int i=0 ; i<1e5 ; i++) {
                                           h1.Fill ( r.Gaus() );
                                           h2->Fill ( r.Gaus() );
                                         }
                                        //TCanvas can1 ("c1", "", 640, 480); <
                                           h1.Draw();
                                        //can1.Update();
                                        //cin.ignore();
                                           return 0;
                                        }
                                                                   Name the same 
                                                                   as filename
```
After execution, in an interactive session:

- h1 object not present (also via hist1)
- One cannot call h2
- POSSIBLE to call hist2

Additional commands needed to capture graphics

# **[MACROS](http://root.cern.ch/working-macros) cont.**

**Input arguments of function:**

double macro inputarg (double  $x = 0$ ) { cout << "Hello world! " << x << endl; return x; }

> nice root -b "macro inputarg.C (12.34)"

#### **Calling from session:**

```
root[0] .x macro_inputarg.C (-12.)
```
**A macro can contain many functions. The starting function** (equivalent of main) **MUST have the same name as filename** 

**A macro can be loaded first, and executed later.**

```
root[0] .L macro_inputarg.C
root[1] macro inputarg (123) ;
Hello world! 123
```
#### **One can compile the macro in the session.** But the code must contain #include< ... >

```
root[0] .x macro inputarg.C+ (12.34)root[1] macro inputarg (-123.45);
```
Double\_t W (Double\_t x) {\n return 
$$
3 \times \text{pow}(x, 2) - 1.5 \times x + 4.7
$$
\n}

\nint  $\text{macro\_giveW}$  (double x) {\n count << "W(x) = " << W(x) << end1;\n return 0;

\n}

**EXECUTE:** Will create file macro inputarg C.so

# **[Interpolation between points](https://root.cern.ch/function-interpolation)**

 Available tool: **[ROOT::Math::Interpolator](https://root.cern.ch/root/html/ROOT__Math__Interpolator.html)**, borrowed from the [GSL library.](https://www.gnu.org/software/gsl/doc/html/interp.html?highlight=interpolation)

# Algorithm steps:

- Store your data points in double\* or vector<double> arrays
- Create the Interpolator object, giving the interpolation type:
	- kLINEAR
	- kPOLYNOMIAL
	- kCSPLINE
	- kCSPLINE\_PERIODIC
	- kAKIMA
	- kAKIMA\_PERIODIC
- **3** Pass your data using SetData method

 Values of interpolation function are available immediately via Eval method

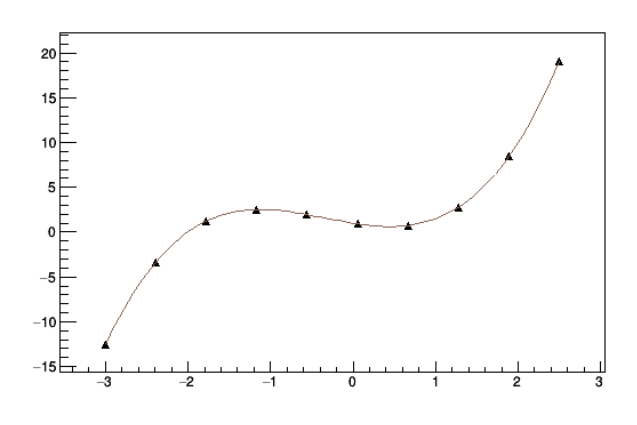

```
void macro interpolation ()
{
  float xmin = -3, xmax = 2.5;
  Int t Ndata = 10;
   double xi[Ndata], yi[Ndata];
  TF1* funPoly = new TF1 ("fp",
       " [0]+[1]*x+[2]*x^2+[3]*x^3", xmin, xmax); funPoly->SetParameters (1, -1.5, 1, 1);
  for (int i = 0; i < Ndata; i++) {
   xi[i] = i * (xmax - xmin) / (Npts-1) + xmin; yi[i]= funPoly->Eval ( xi[i] );
 }
   ROOT::Math::Interpolator inter ( Ndata , 
         ROOT::Math::Interpolation::kPOLYNOMIAL);
  inter.SetData (Npts, xi, yi);
   int Nprobes = 100;
   double Xint[Nprobes], Yint[Nprobes];
  for (int i = 0; i < Nprobes; ++i) {
   Xint[i] = i*(xmax-xmin) / (Nprob-1) + xmin;Yint[i] = inter.Eval ( Xprob[i] );
 }
  TGraph* qf = new TGraph (Npts, xi, yi); gf->Draw ("AP");
  TGraph* qi = new TGraph (Nprob, Xprob, Yinter);
   gi->Draw ("SAME L");
}
```
# **[MACROS](http://root.cern.ch/working-macros) : C++ functions used by Tfn objects**

```
Double t W (Double t x) {
  return pow(x,3) - 6.*pow(x,2)+ x - 1.;
}
int macro funcInline ()
{
   TCanvas c1 ("c1", "", 640, 480);
  TF1 f1 ("f1", "W(x)", -10., 10.);
   f1.Draw();
   c1.Update();
   cin.ignore();
```
return 0;

}

```
Through "Inline Expression" : Through function with parameters:
```

```
Double t myFun (Double t *xarg,
                Double t *par)
\{Double t x = xarg[0] , result = 0.;
  for (int st=0; st<=3; st++)
    result += par[st]
                   * TMath::Power (x, st);
   return result;
}
int macro funcFunc ()
{
  TCanvas c1 ("c1", "", 640, 480);
  TF1 f1 ("myfun1", myFun, -3, 5, 4);
  f1.SetParameters (-1., 1., -6., 1.);
  f1.Draw();
  c1.Update();
  cin.ignore();
  return 0;
}
```
## *Notice*:

in myFun we can encode anything e.g. if/else blocks or calls to other functions

# **[Fitting of function to data points](http://root.cern.ch/root/htmldoc/guides/users-guide/ROOTUsersGuide.html#fitting-histograms)**

Please download the test data: wget www.fuw.edu.pl/~kpias/nkfj/dataPoints.txt

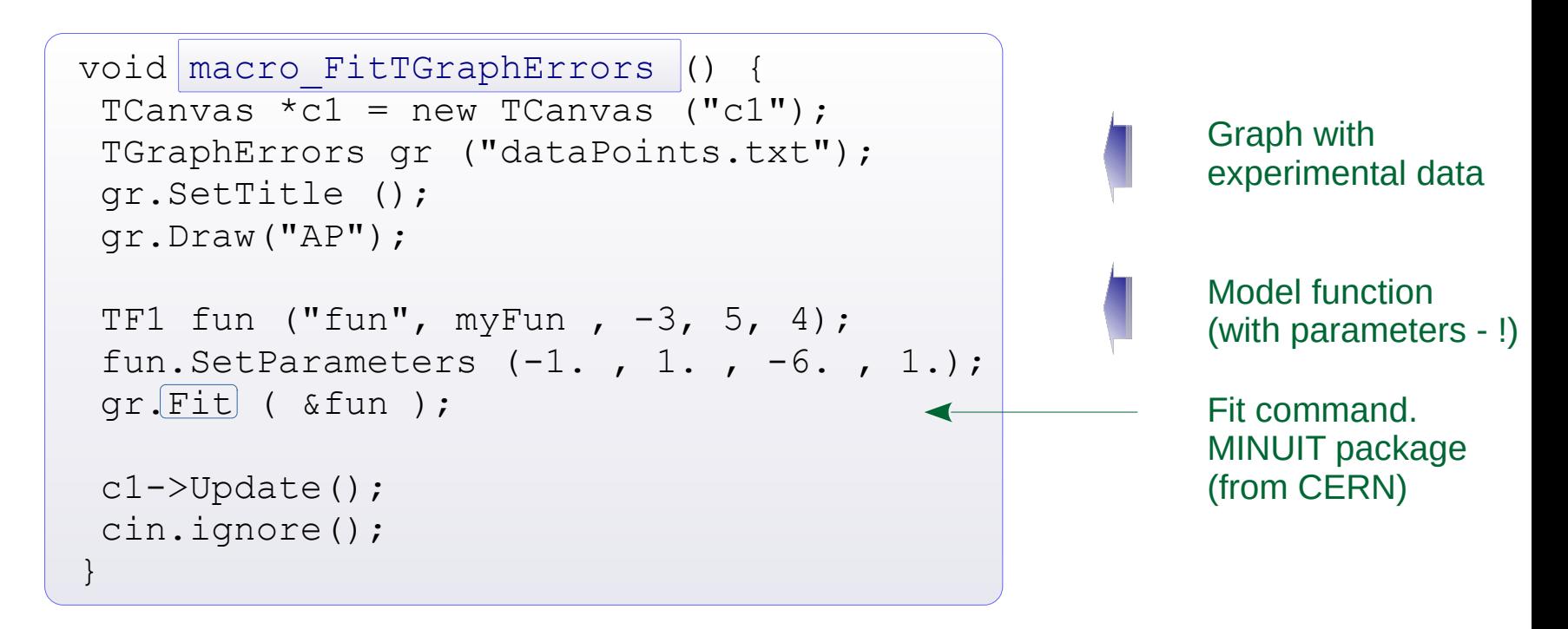

Exemplary result of (successful) fit:

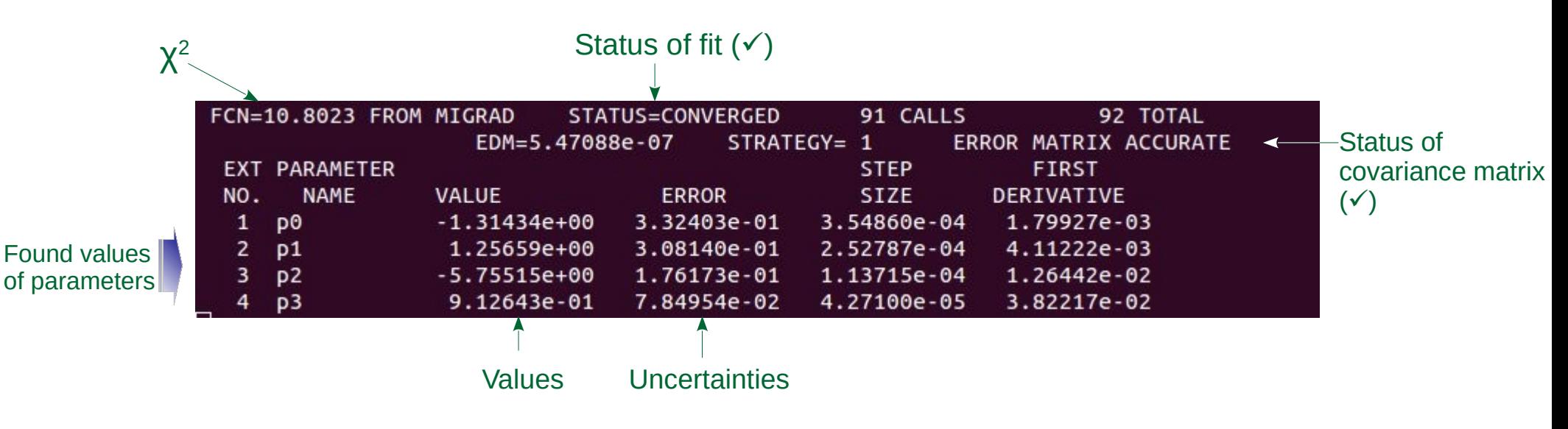

# **[Fitting of function to data points](http://root.cern.ch/root/htmldoc/guides/users-guide/ROOTUsersGuide.html#fitting-histograms) cont.**

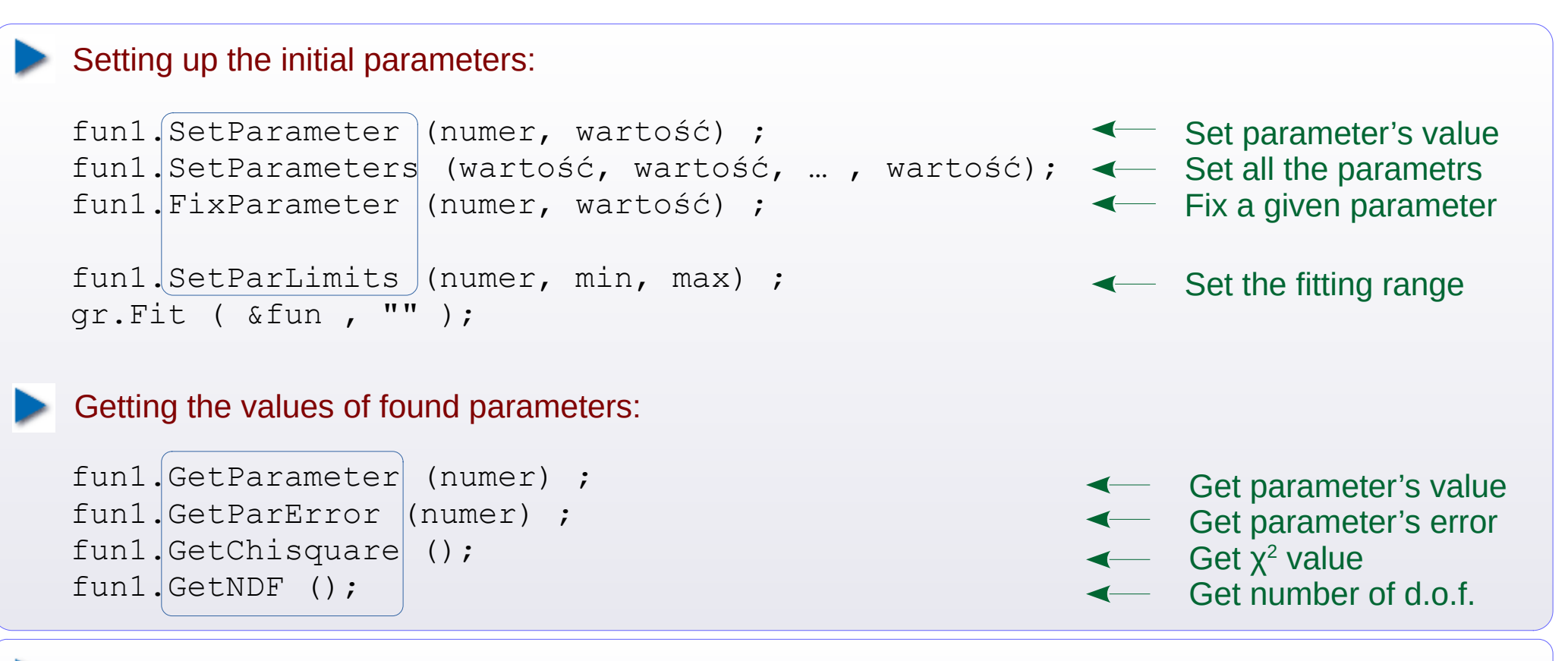

## Usage of built-in (predefined) functions :

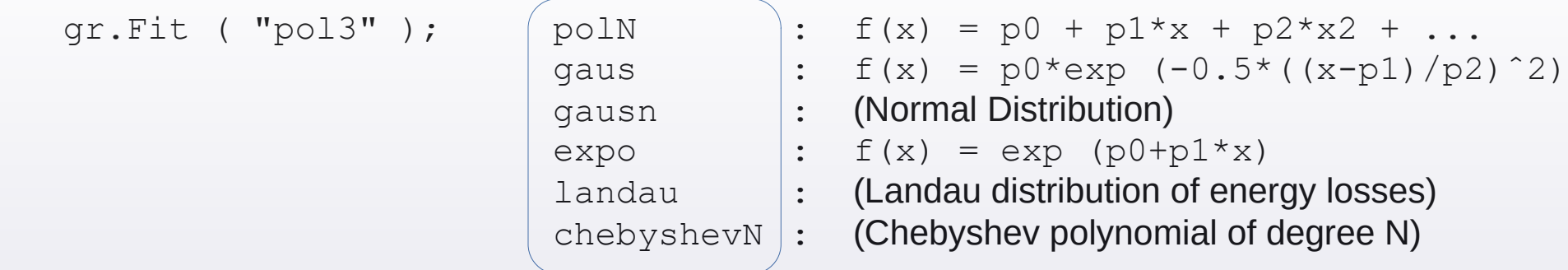

*Caution*: for a *predefined* function, if we narrow down the range of parameters (or fix some value(s) ), we have to add "B" into the option of Fit method.

# **[Fitting of function to data points](http://root.cern.ch/root/htmldoc/guides/users-guide/ROOTUsersGuide.html#fitting-histograms) cont.**

The **Fit** method works also for histograms, including 2, 3 – dimensional. Full form of method:

```
TFitResultPtr Fit(TF1* f1, Option_t* option = "", 
                             Option_t* goption = "", 
                    Double_t xmin = 0, Double_t xmax = 0)
Range on X axisFitting options
                                                                  Drawing options
```
**Fitting options** ( selection of more practical ones; for details see *[this link](http://root.cern.ch/root/htmldoc/guides/users-guide/ROOTUsersGuide.html#fitting-histograms)* )

```
only for histograms ( THdf ) :
```
- I (Integral) Average the function over each bin (for strongly changing functions)
- L (LogLikelihood) Use toe Log Likelihood method (instead of  $\chi^2$ ).

For histograms and graphs (  $TGraph$  ):

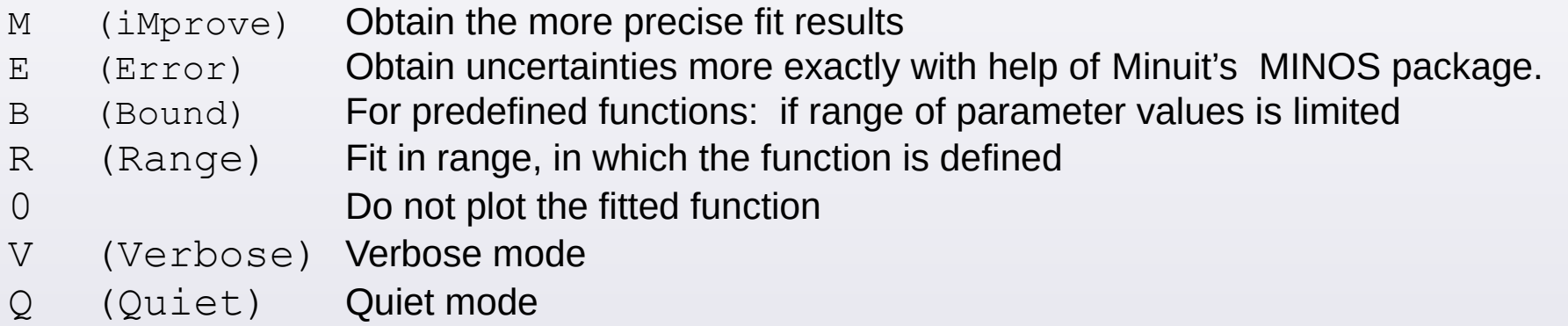

In case of fitting the  $2(3)$  – dimensional function to the  $2(3)$  – dimensional function:

- The fittin range should be specified in the constructor of the TFn object
- Add "R" to the fitting options of the Fit method.
- $\circ$  If you specify  $xmin$  and/or  $xmax$  in arguments of  $Fit$  method, these values work only for X axis

# **[Fitting of function to data points](http://root.cern.ch/root/htmldoc/guides/users-guide/ROOTUsersGuide.html#fitting-histograms) cont.**

Extraction of **covariance matrix** ( *goal: linear correlations between fitted parameters* )

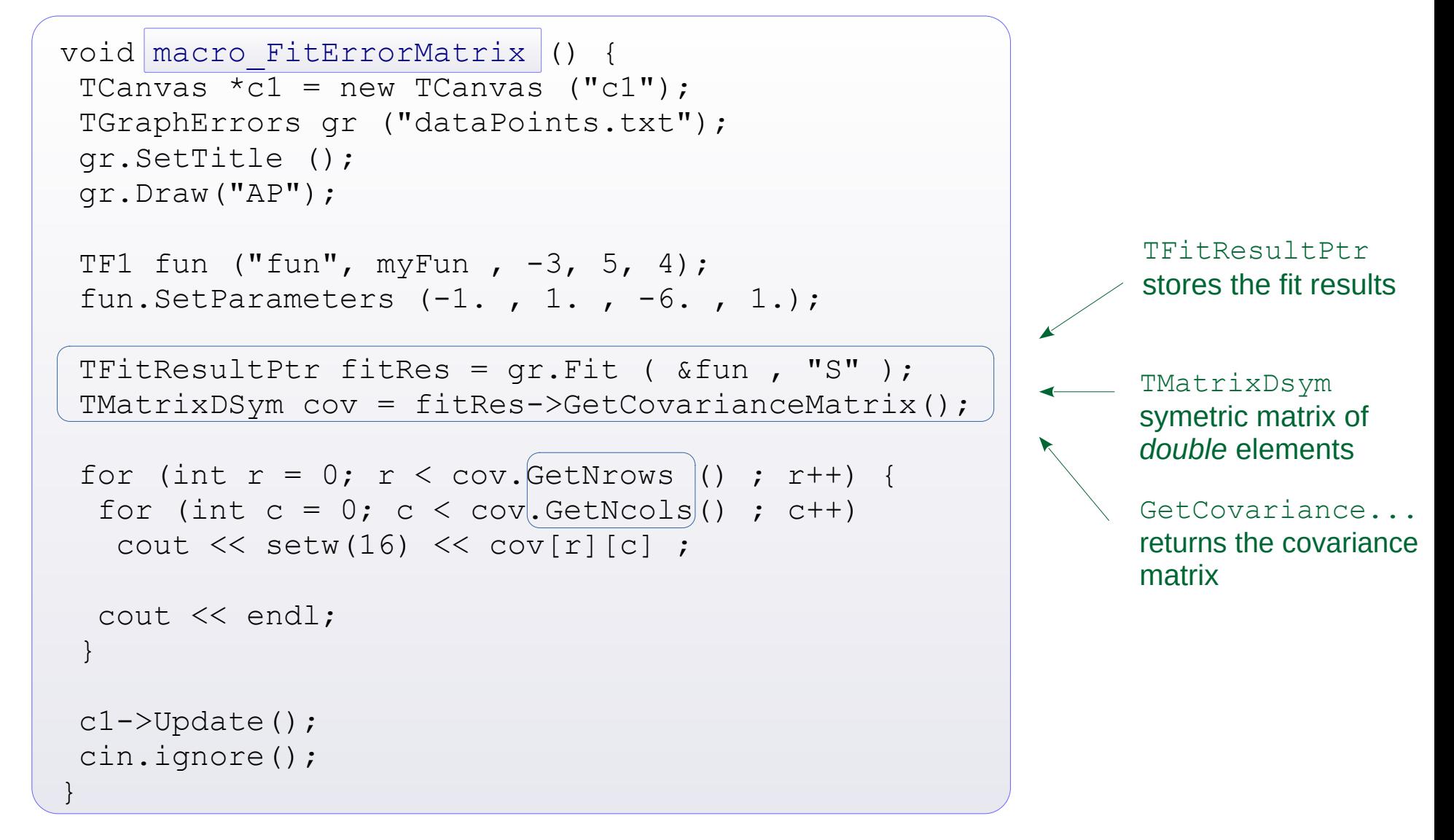

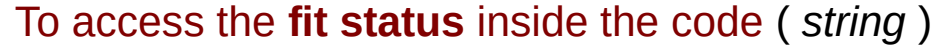

```
#include "TMinuit.h"
string myFitStatus = gMinuit->fCstatu ;
```
At the beginning of the code Getting the status (*string*)

# **[TTree](http://root.cern.ch/root/htmldoc/guides/users-guide/Trees.html) Trees (data bases)**

Eg. experiment measuring particles in telescopes:  $\;$  set of  $N_{\rm i}$  ,  $\;$  ,  $\;$  ,  $\;$   $\! E_{\rm i}$  from a detector (detectors) Eg. experiment measuring tracks of particles in drift chambers : set of  $\rho_{_\chi},$   $\rho_{_\chi},$   $\rho_{_Z}$ ,  $\Delta E_{_\text{i}}$  from a chamber

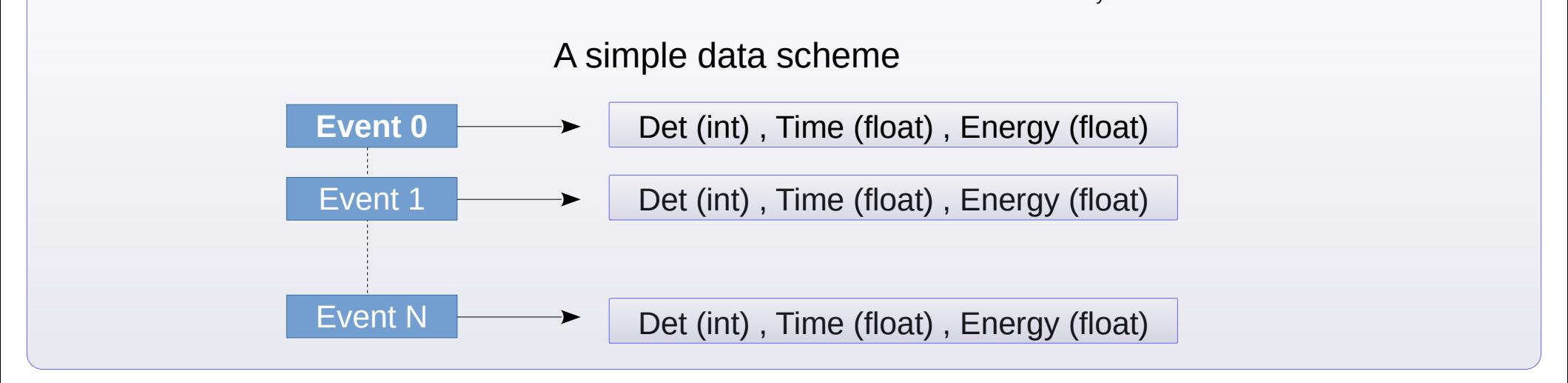

#### **Possible event structures:**

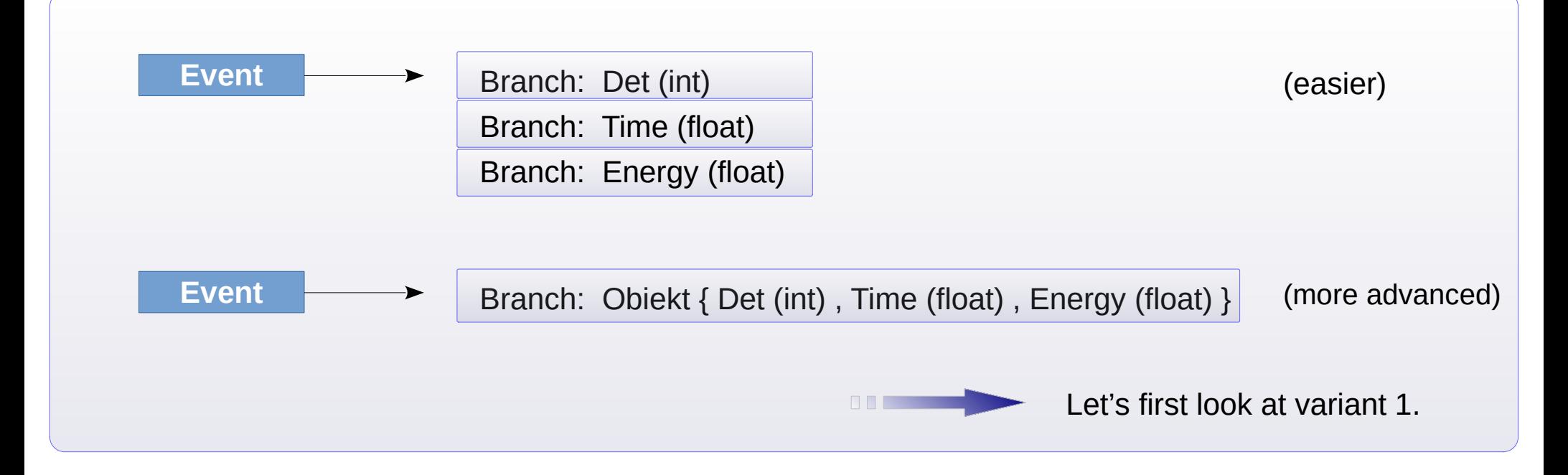

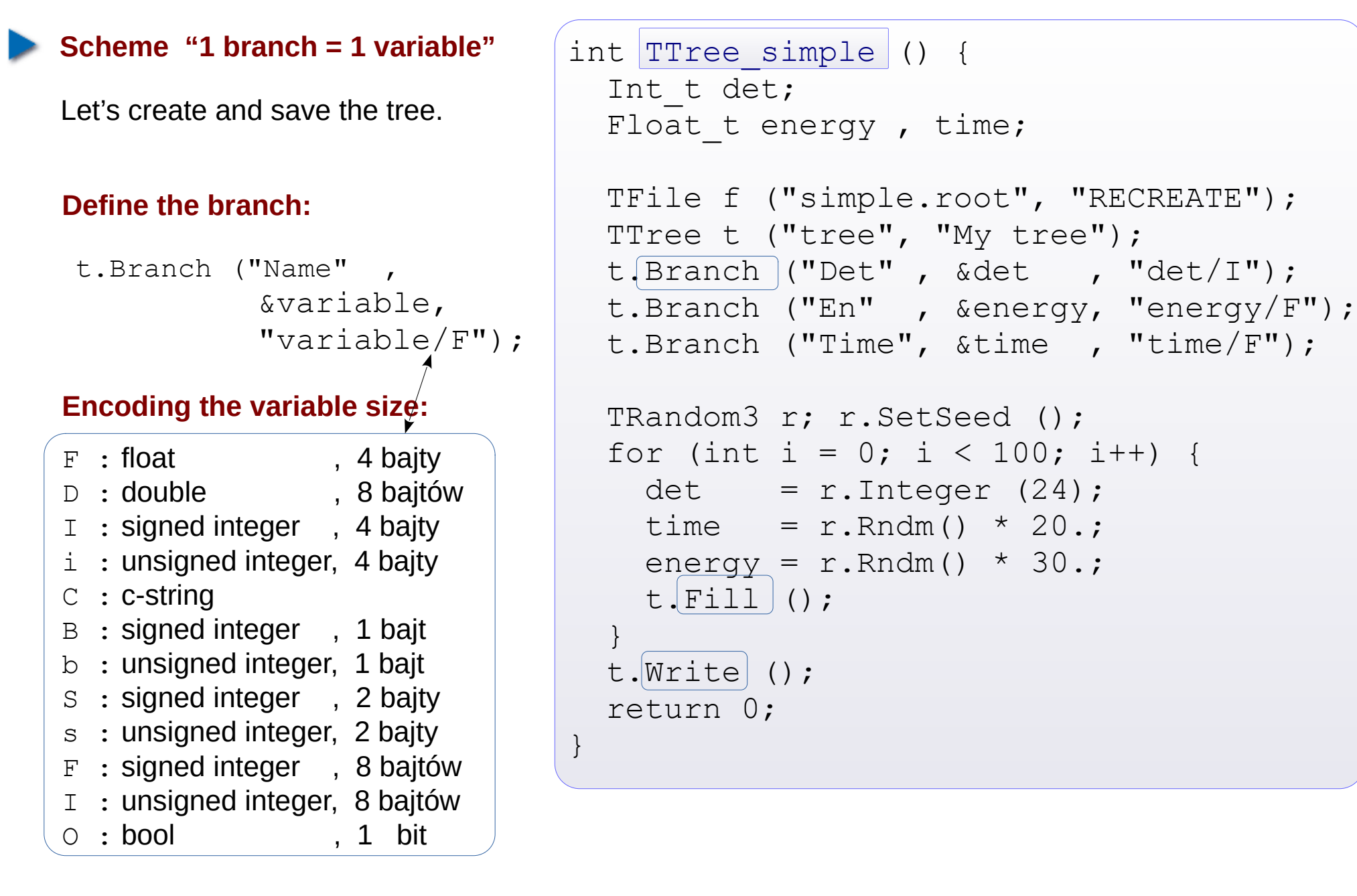

**Making an entry in the tree:**  $t.Fill$  () **Writing the tree in a file:** t. Write ()

**Inspection of the tree in an interactive session**

```
nice root -l simple.root
root[0] tree->Print ()
******************************************************************************
*Tree :tree : My tree
*Entries : 100 : Total = 3169 bytes File Size = 1701 *
\star : \cdot : Tree compression factor = 1.21******************************************************************************
*Br 0 :Det : det/I **Entries : 100 : Total Size= 936 bytes File Size = 230 *
*Baskets : 1 : Basket Size= 32000 bytes Compression= 2.04 *
*............................................................................*
*Br 1 : En : energy/F
*Entries : 100 : Total Size= 943 bytes File Size = 469 *
*Baskets : 1 : Basket Size= 32000 bytes Compression= 1.00 *
*............................................................................*
*Br 2 : Time : time/F
*Entries : 100 : Total Size= 941 bytes File Size = 471 *
*Baskets : 1 : Basket Size= 32000 bytes Compression= 1.00 *
*............................................................................*
root[1] tree-\frac{1}{5}Show (10)======> EVENT:10
det = 10
 energy = 3.10897Time = 5.81155root[2] tree-\frac{3}{5}can (************************************************
* Row * Det.Det.d * En.En.ene * Time.Time *
************************************************
* 0 * 1 * 2.7607548 * 2.8281364 *
* 1 * 12 * 13.696406 * 2.2420666 *
* 2 * 12 * 21.884300 * 11.228475 *
* 3 * 11 * 10.673481 * 10.060612 *<br>
* 4 * 17 * 16.964376 * 18.435609 *
* 4 * 17 * 16.964376 * 18.435609 *
* 5 * 5 * 9.2536840 * 7.2596163 *
```
## **Plotting the histogram of a variable (variables, combination of variables, etc)**

```
root[0] tree->Draw ("energy") 
                                                             Example of function of variable
root[1] tree->Draw ("sqrt(energy)") 
                                                       \leftarrowroot[2] tree->Draw ("time:energy", "", "colz")
                                                       ← 2-dimensional plot
root[3] tree->Draw ("time:Entry$" )
                                                       Entry$ is a special keyword
                                                                     = entry number
Plotting the histogram of a variable with some filters (cuts) required
root[3] tree->Draw ("time", "det>14 && det<23")
Projection of variables from a tree to a histogram
root[4] tree->Project (\mathbb{R}Long64 t Project(const char* hname, const char* varexp, const char* selection
= "", Option t* option = "", Long64 t nentries = 1000000000, Long64 t
firstentry = 0)
root[4] TH1F henergy ("henergy", "", 15, 0., 30.);
root[5] tree->Project ("henergy", "energy", "det<=10");
root[6] henergy.Draw ();
 Cuts ( TCut )
root[1] TCut cut1 ("det <= 10") , cut2 = "det >=20" ;
root[2] henergy. Reset ();
root[3] tree->Project ("henergy", "energy", cut1 || cut2 );
                                                                        One can combine
root[4] tree->Draw ("energy", cut1 && "Entry$ \leq 50");
                                                                        TCut with string
```
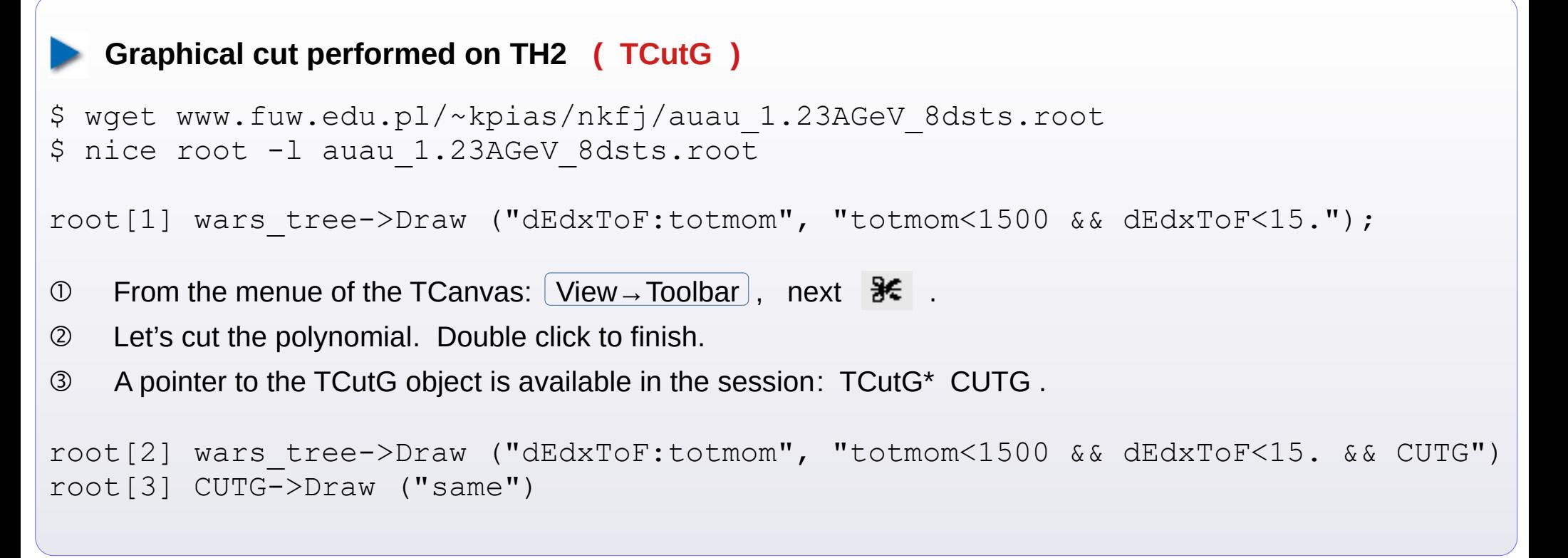

## **Getting the TTree from the ROOT file + readout of data from TTree:**

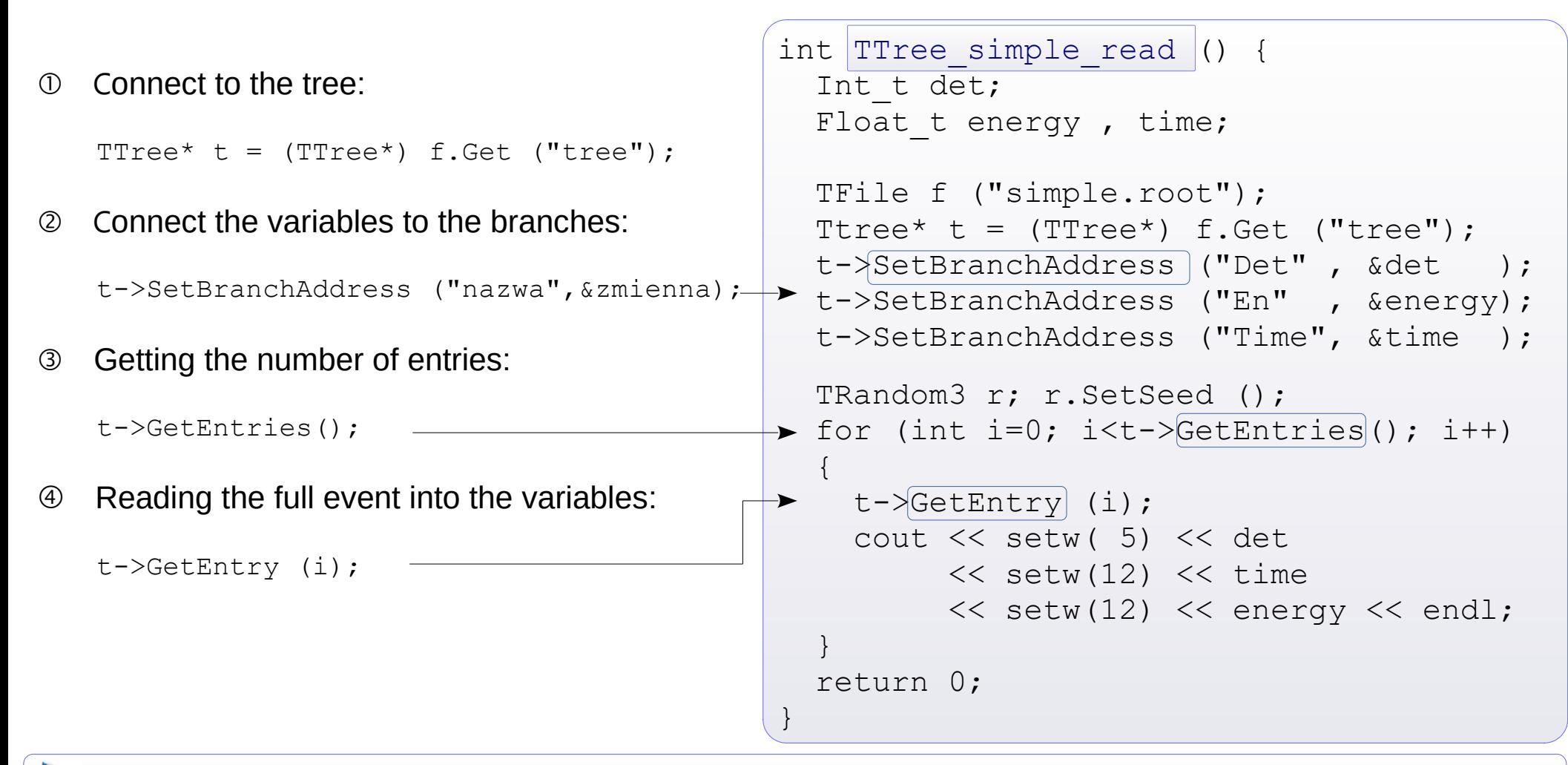

### **Status of branches**

One can define, which branches should be analysed, and which ones – not. Before the event loop one should issue:

```
TTree::SetBranchStatus ("branch", status); status: (0)/1 = (in)active
                                                "branch" = "*" : (de)activation concerns all the branches
```
*Notice:* Deactivation of unnecessary branches **shortens** the analysis time (important for large data files!)

# **[TNtuple](http://root.cern.ch/doc/master/classTNtuple.html) Simple trees composed of** *float***s**

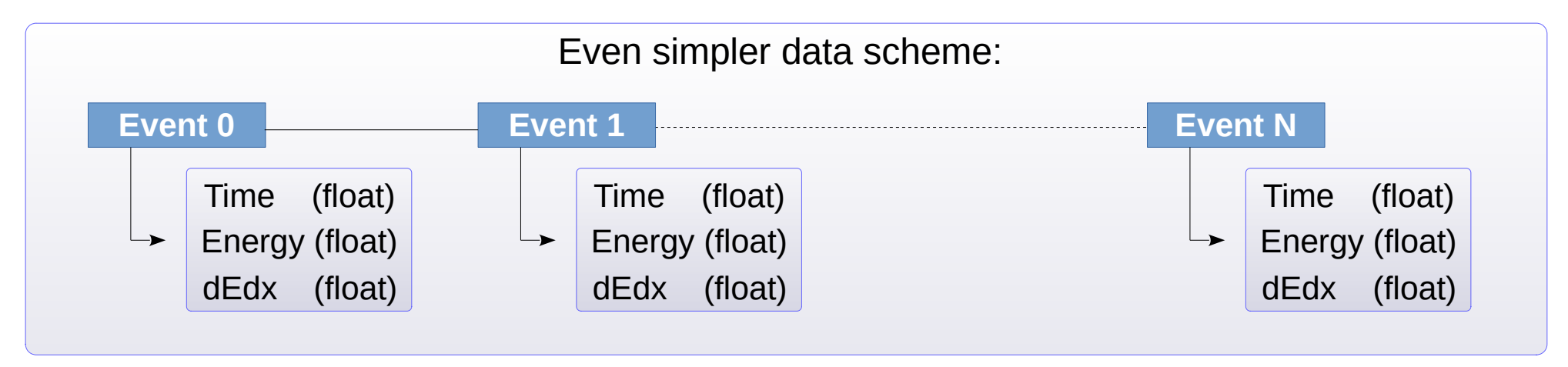

```
– Variables are defined
  in a constructor
– For every variable
  there is a branch
– Filling is done by
  giving variable values
Caution:
Limit of 14 variables!
                       int TNtuple example () {
                          Float t energy , time, dEdx;
                          TFile f ("tntuple.root", "RECREATE");
                           TNtuple n ("tntuple", "My ntuple", "Time:En:dEdx" );
                           TRandom3 r; r.SetSeed ();
                          for (int i=0; i<100; i++) {
                            time = r.Rndm() * 20.;
                            energy = r.Rndm() * 30.;
                            dEdx = r.Rndm() * 0.5; n.Fill (time, energy, dEdx);
                         }
                           n.Write();
                           return 0;
                        }
```
#### **● Merging data from ROOT files with the same structure**

If we need to analyse a series of files with TTree featuring the same structure, we can of course make a loop: open i-th file, connect the tree and branches, analyse data, and the close that file. However, if we store the resulting histograms in a common output file, one often has to switch back and forth the gDirectory.

There is an alternative: merging the input data.

 **[TChain](https://root.cern.ch/how/how-use-chains-lists-files)**. Object being effectively a queue of subsequent TTrees in specified files. Let's assume that every input file has a TTree called "T".

```
\overline{O} Create the TChain: TChain myChain ("T");
 Add subsequent files: myChain.Add ("file1.root");
                         myChain.Add ("file2.root");
                         myChain.Add ("file3.root");
```
 $\odot$  Since now we use the myChain object, as if it was the common input tree.

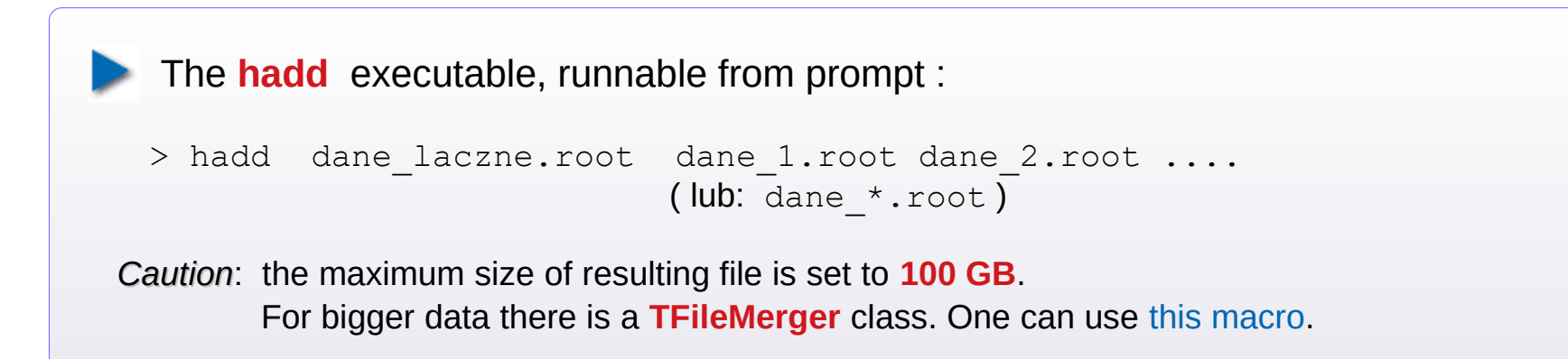

**[TTree](http://root.cern.ch/root/htmldoc/guides/users-guide/Trees.html) cont. Handling the TVector***N* **{N = [2](https://root.cern.ch/doc/master/classTVector2.html), [3](https://root.cern.ch/doc/master/classTVector3.html)} / [TLorentzVector](https://root.cern.ch/doc/master/classTLorentzVector.html) object in an event:**

| <b>Readout:</b>                                                                                                    |
|----------------------------------------------------------------------------------------------------|
| int TTree TVector read () {                                                                                                    |
| TVector3 v3;<br>TVector3 *pv3 = $\&v3$ ;                                                                                                   |
| TLorentzVector vL;<br>TLorentzVector *pvL = $&vL$ ;                                                                                        |
| TFile f ("TTree TVector.root");                                                                                                    |
| TTree *ttree = $(TTree*)$ f. Get $(Ttree")$ ;<br>ttree->SetBranchAddress ("v3", [&pv3]);<br>ttree->SetBranchAddress $("vL", [\&pvL])$ ;    |
| for (int evt=0; evt < ttree->GetEntries(); evt++)<br>ttree->GetEvent (evt);                                                                |
| cout << "[" << evt << "]: ["<br>$<<$ fixed $<<$ setprecision (3) $<<$<br><< v3[0] << " : "<< v3[1] << " : "<br>$<< v3[2] << "]$ " << "\t"; |
| $\text{count} \ll "[" \leq \text{vl}[0] \ll " : " \leq \text{vl}[1]$<br><< " : " << vL[2] << " : " << vL[3]                                |
| $<<$ "] \n";<br>$f.Close()$ ;                                                                                                    |
| return 0;                                                                                                    |
|                                                                                                    |

*Notice*: Methods of TVector3 and TLorentzVector classes work. E.g.: tree->Draw ("v3.Mag()")

**[TTree](http://root.cern.ch/root/htmldoc/guides/users-guide/Trees.html) cont. Events with variable number of particles (simplest way)**

## **Storage:**

```
int TTree EventManyParticles () {
Int t Npart;
Int t det[500];
Float t energy[500], time[500];
 TFile f ("manyparticles.root", "RECREATE");
 TTree t ("tree", "My tree");
 t.Branch ("Npart", &Npart, "Npart/I");
t.Branch ("Det" , det , "det [Npart]/I");
t.Branch ("Time", time, "time[Npart]/F");
t.Branch ("En" , energy, "energy[Npart]/F");
 TRandom3 r; r.SetSeed ();
 for (int ievt=0; ievt < 100; ievt++)
 {
  Npart = r. Integer(6);
   cout << "Event " << ievt 
        << " has " << Npart << " particles.\n";
   for (int ipart=0; ipart<Npart; ipart++) 
\left\{\begin{array}{c}1\end{array}\right\}det [ipart] = r. Integer (24);
    time [ipart] = r.Rndm() * 20.;
    energy[ipart] = r.Rndm() * 30.;
    \text{cout} \ll \text{setw}(10) \ll \text{det} [ipart]
          << setw(12) << time [ipart] 
         \ll setw(12) \ll energy[ipart] \ll endl;
 }
   t.Fill ();
 }
t.Write();
return 0;
}
```
**Readout:**

```
int TTree EventManyParticles read () {
Int t Npart;
Int_t det[500];
Float t energy[500], time[500];
TFile f ("manyparticles.root", "READ");
TTree *t = (TTree*) f. Get ("tree");
t->SetBranchAddress ("Npart", &Npart) );
t->SetBranchAddress ("Det", det );
t->SetBranchAddress ("Time" , time );
t->SetBranchAddress ("En" , energy );
cout << "* This tree has " 
      << t->GetEntries() << " entries.\n\n";
for (int ievt=0; ievt<t->GetEntries(); ievt++) 
 {
  t->GetEntry (ievt);
  cout << "* Event " << ievt 
       << " has " << Npart << " particles:\n";
  for (int ipart=0; ipart<Npart; ipart++) 
\{ cout << setw(10) << det [ipart] 
        << setw(12) << time [ipart] 
       \ll setw(12) \ll energy[ipart] \ll endl;
 }
 }
return 0;
}
```
Drawback: it's necessary to predefine the dimension limit (here: 500). Dynamic allocation does not work...

# **[TTree](http://root.cern.ch/root/htmldoc/guides/users-guide/Trees.html) cont. [Trees with user-defined objects](http://root.cern.ch/root/html/guides/users-guide/AddingaClass.html#adding-a-class-with-aclic)**

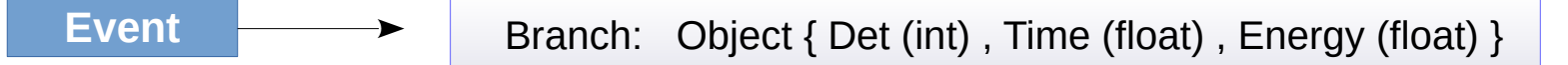

The implementation recipes changed throughout ROOT versions. Method suggested for ROOT 5,6 : via **ACLiC** mechanism. Below – demonstrator code for a minimal object.

**1.** Create a header file [myClass.h](https://www.fuw.edu.pl/~kpias/nkfj/myClass.h)

```
#ifndef myClass
#define __myClass__
#include "TObject.h"
class myClass : public TObject {
public:
 Int t det; // det
 Double t ToF; // ToF
   Double_t Energy; // Energy
 myClass() { det = 0;
             TOF = 0.; Energy = 0.; }
 // Deklaracje innych naszych metod
  ClassDef (myClass,1) // My simple class
};
#endif
                                without 
                                semicolon
```
**2.** Create the class source code [myClass.cxx](https://www.fuw.edu.pl/~kpias/nkfj/myClass.cxx):

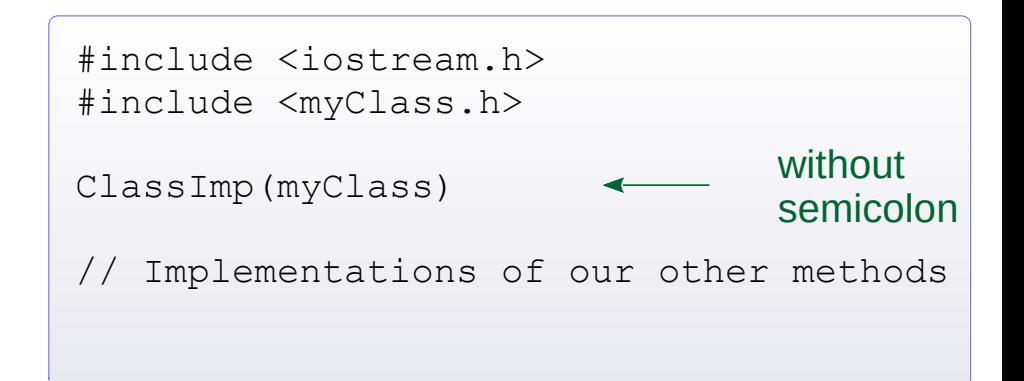

- Class must inherit after TObject.
- It must have the  $()$  constructor.
- ClassDef and ClassImp are the preprocessor macros, which paste here the additional builtin methods, e.g. enabling the storage of object in a TTree (::Streamer) or creating the documentation.

# **TTree cont. [Trees with user-defined objects](http://root.cern.ch/root/html/guides/users-guide/AddingaClass.html#adding-a-class-with-aclic)**

**3.** Encoding the TTree, which for every event stores 1 object of myClass class.

```
#ifdef __CINT__
#else
#include "myClass.h"
#endif
int TTree myObject ()
{
   if (!TClass::GetDict("myClass"))
     gROOT->ProcessLine (".L myClass.cxx+");
   TRandom3 r; r.SetSeed ();
 myClass *myObj = new myClass ();
  TFile f ("myobjs.root", "recreate");
  TTree *t = new TTree ("tree", "My Tree");
 t->Branch ("myObj", \text{kmyObj}, 8000, 0);
  for (int evt = 0; evt < 100; evt++) {
    myObj-\text{det} = r.Integer (24) ;
    mvObi->TOF = r.Rndm() * 20. ;
    myObj->Energy = r.Rndm() * 30. ;t->Fill();
 }
   t->Write();
   t->Print();
   f.Close();
   return 0;
}
                                  Enables
                                  both ROOT
                                  5/6 versions
```
**4.** Encoding the readout of such a TTree.

```
#include "myClass.h"
int TTree myObject read ()\{x_i|myClass \times myObj = new myClass ;
 TFile f ("myobjs.root");
 TTree *t = (TTree*) f. Get ("tree");
 t->SetBranchAddress ("myObj", &myObj);
 cout << "This tree has " 
       << t->GetEntries() << " events.\n";
 for (int evt=0; evt < t->GetEntries(); evt++)
 {
  t->GetEntry (evt);
  cout << "[Event " << evt << "] : [" 
        << setw( 4) << myObj->det
        << setw(12) << myObj->ToF
        << setw(12) << myObj->Energy 
       \lt\lt " ]\n\in ";
 }
 f.Close();
return 0;
}
```
The  $.L$  command creates 2 files on the current path:

- myClass\_cxx.so (compiled object *shared library*)
- myClass cxx.d ("dependencies"; information for ROOT)

# **TTree cont. [Collection of objects \(of the same class\) stored in a TTree event](https://root.cern.ch/root/htmldoc/guides/users-guide/ROOTUsersGuideChapters/AddingaClass.pdf)**

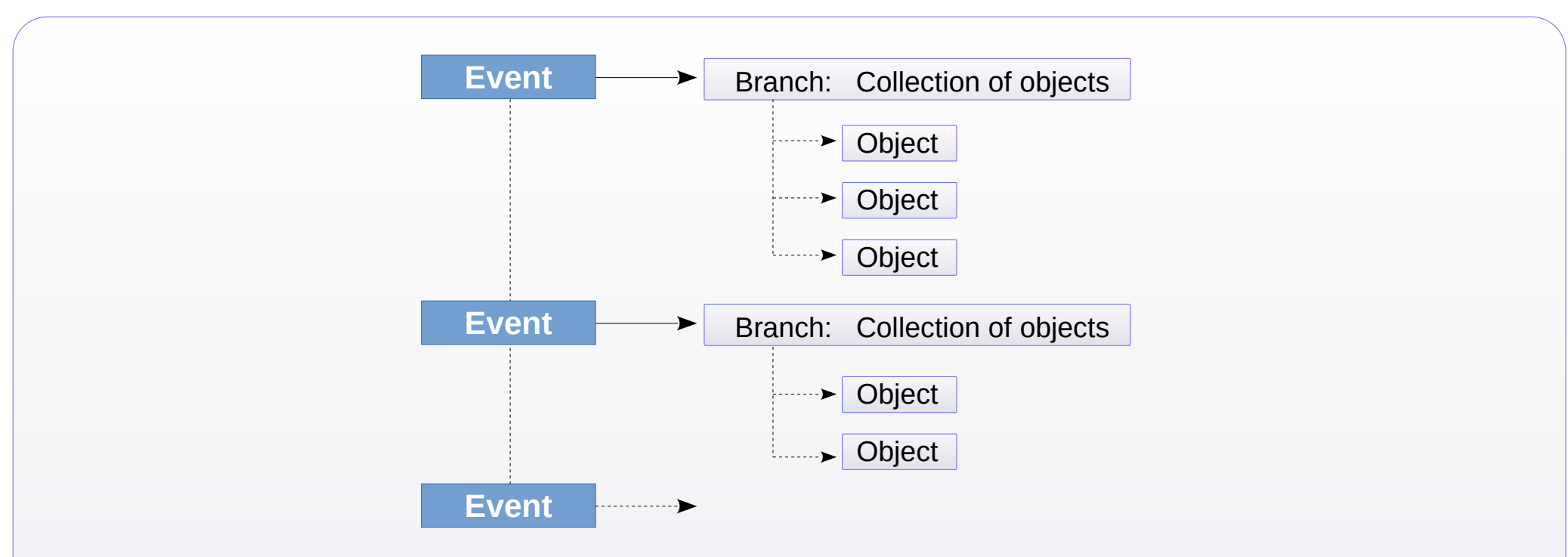

In order to encode such a structure, we'll use the object of **[TClonesArray](http://root.cern.ch/doc/master/classTClonesArray.html)** class.

It is an array of objects of the same class. These objects must inherit after  $\text{robject}$ . A created TClonesArray is given the default initial size: 1000 objects. Once we insert an element at higher position, the enlargement of dimension is done automatically.

Nb. ROOT features several kinds of arrays for objects (so-called Collections). E.g., within [TOrdCollection](https://root.cern.ch/doc/master/classTOrdCollection.html) one can store objects of different classes (inheriting after TObject).

On the next slides: exemplary codes that save and read such a "structure" .

## **TTree cont. [Collection of objects \(of the same class\) stored in a TTree event](https://root.cern.ch/root/htmldoc/guides/users-guide/ROOTUsersGuideChapters/AddingaClass.pdf)**

```
Exemplary code to store the 
    TCloneArrays in the TTree entries:
– Create the TClonesArray object,
   giving the name of class of elements.
   Creating also the pointer to TClassArray.
   If we don't set the size, the default
   size will be 1000 elements.
   If we overfull, the array will resize.
– In branch's definition we give the
   pointer to the pointer of TClassArray.
– Cleaning the array
- Creating a new object of myClass class
   will automatically store it in the array
   at a given position.
                                              #ifdef __CINT__
                                              #else
                                              #include "myClass.h"
                                              #endif
                                              int TTree TClonesArray ()
                                              {
                                               if (!TClass::GetDict("myClass"))
                                                  gROOT->ProcessLine (".L myClass.cxx+");
                                               TFile f ("clonesarray.root", "recreate");
                                               TClonesArray *myArrayPtr = new TClonesArray ("myClass");
                                               myClass* myObjectPtr;
                                               TTree *t = new TTree ("tree", "My Tree");
                                               t->Branch ("ObjClones", \sqrt{\omega}x av ArrayPtr , 256000, 0);
                                               TRandom3 r; r.SetSeed();
                                               for (int evt=0; evt<100; evt++) {
                                                  myArrayPtr->Clear();
                                                 int Npart = rand() % 6;
                                                 cout \lt\lt "Event " \lt\lt\lt evt \lt\lt\lt' " has " \lt\lt Npart \lt\lt " particles. \ln";
                                                 for (int iPart = 0; iPart < Npart; iPart++)
                                              \{ myObjectPtr = (myClass*) myArrayPtr->ConstructedAt (iPart);
                                                   mvObiectPtr-\gt det = r.Integer (24);
                                                   myObjectPtr->TOF = r.Rndm();
                                                    myObjectPtr->Energy = r.Rndm();
                                               }
                                                 t->Fill();
                                               }
                                               t->Print(); t->Write();
                                               f.Close();
                                               return 0;
                                              }
```
## **TTree cont. [Collection of objects \(of the same class\) stored in a TTree event](https://root.cern.ch/root/htmldoc/guides/users-guide/ROOTUsersGuideChapters/AddingaClass.pdf)**

Exemplary code to read out the arrays of objects from TTree entries: – Create 1x TClonesArray through pointer. – We connect to a branch, giving the pointer to the pointer to the TclonesArray object. – Clearing array before event readout – If we get the event, the TClonesArray object is filled automatically. – Iteration over array elements. #include "myClass.h" int TTree TClonesArray read () { TFile f ("clonesarray.root");  $TClonesArray* myArrayPtr = new TClonesArray ("myClass");$ TTree  $*t = (TTree*)$  f. Get ("tree"): t->SetBranchAddress ("ObjClones", &myArrayPtr); myClass\* myObjectPtr; for (int evt=0; evt  $\langle$  t->GetEntries(); evt++) { myArrayPtr->Clear();  $\left[t\rightarrow\text{GetEvent} (evt)\right]$ ; int Npart =  $myArrayptr->GetEntries()$ ; cout << "\nEvent " << evt << " has " << Npart << " particles: \n"; for (int iPart =  $0$ ; iPart < Npart; iPart++)  $\left\{\right.$  myObjectPtr = (myClass\*) myArrayPtr→At (iPart); cout << " [" << setw (2) << myObjectPtr->det << ": " << setw (9) << myObjectPtr->ToF  $<<$  " , "  $<<$  setw (9)  $<<$  myObjectPtr->Energy  $<<$  "  $\lceil \ \ \n\lfloor \ \n\cdots \ \rceil$  } } f.Close(); return 0; }

# **Compilation of standalone C++ code with ROOT functionality**

# **Necessary steps**

- 1. It should be a "decent", compilable code. E.g. should contain the main function.
- 2. In the code we have to include all the headers corresponding to used ROOT objects, e.g.:

#include "TH1F.h"

- 3. If we use graphics, we should add the **[TRint](https://root.cern.ch/doc/master/classTRint.html)** graphical interface. In order to do that,
	- include the TRint.h header
	- Declare the main function with the input arguments:

int main (int argc, char\* argv[] )

◦ In the main function we create the TRint object

TRint myRint ("myRint", &argc, argv);

4. Compilation through:

g++ -o a.out mojKod.C `root-config --cflags --libs`

 Exemplary code in C++ : fitting function to data in TGraph

The code has to be compiled as above.

## #include "TF1.h" #include "TGraphErrors.h" #include "TMath.h" #include "TRint.h" // interfejs do grafiki #include "TCanvas.h" using namespace std; Cstandalone fitTGraphErrors.C

Double t myFun (Double t \*xarg, Double t \*par) {

```
Double t x = xarg[0], result = 0.;
```

```
for (int st=0; st \leq -3; st++)
  result += par[st] * TMath:: Power (x, st);
```

```
 return result;
```
}

}

```
int main (int argc, char * argv[]) 
{
TRint myRint ("myRint", &argc, argy);
TCanvas *can1 = new TCanvas ("can1", 
                               "can1", 600, 400);
```

```
TGraphErrors gr ("dataPoints.txt");
gr.SetTitle ();
```

```
TF1 fun ("fun", myFun, -3, 5, 4);
fun.SetParameters (-1. , 1. , -6. , 1.);
gr.Fit ( &fun , "" );
gr.Draw ("AP");
```

```
can1->Update();
cin.ignore();
return 0;
```
# **Compilation through** *make*

Within Linux, many applications are installed from sources using make.

The aim of make is the compilation and, if needed, linking of the package.

You can see the minimal make macro for the code. from previous page. It doesn't perform linking, but has options for linking to ROOT libraries ready.

# **Unification of code**

Solutions are available for a common code, which handles two variants of launching:

- ➀ as a compilable code (eg. via g++ with ROOT flags)
- ➁ as a macro in interactive session.

One of solutions is the usage of #if defined preprocessor commands.

**[The demonstrator code](https://www.fuw.edu.pl/~kpias/nkfj/macro_cprogram_unifier.C)** shows also,

– how to handle the input arguments

– where to place #include headers.

```
CC=q++CFLAGS=`root-config --cflags --libs`
LDFLAGS=`root-config --glibs`
SOURCE=Cstandalone_fitTGraphErrors.C
TARGET=Cviamake_fitTGraphErrors
Cviamake fitTGraphErrors: $(SOURCE)
        $ (CC) -o $ (TARGE) $ (SOURCE) $ (CFLAGS)clean:
        rm -f ./*~ ./*.o ./Cviamake fitTGraphErrors
                                        makefile
```

```
#if defined __CINT__ || defined __CLING__
int \frac{1}{2} macro cprogram unifier (int InputValue = 123) {
  cout \lt\lt "\n Hello, I am being interpretted." \lt\lt endl;
#else
#include "TMath.h" 
#include <iostream>
#include <iomanip>
using namespace std;
int main (int argc, char* argv[]) {
   cout << "\n Hello, I was compiled." << endl;
  int InputValue = (\text{argc} > 1) ? atoi (\text{argv}[1]) : 123;
#endif
   cout << "\n Okay, and this is the common portion of code.";
  cout \langle\langle "\n TMath::Pi() = " \langle\langle setprecision (18) \langle\langle TMath::Pi();
   cout << "\n Input value (default: 123) = " << InputValue;
  cout \langle\langle "\n\n";
   return 0;
}
```